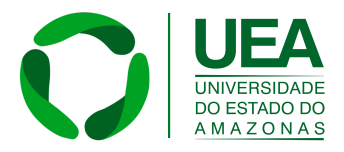

# **UNIVERSIDADE DO ESTADO DO AMAZONAS ESCOLA NORMAL SUPERIOR MESTRADO PROFISSIONAL EM MATEMÁTICA EM REDE NACIONAL**

**SANTIAGO LOPES MONTES** 

# **O USO DO APP CALCULADORA DO INVESTIDOR NA SALA DE AULA: UMA PROPOSTA A PARTIR DA RESOLUÇÃO DE QUESTÕES OLÍMPICAS**

MANAUS, NOVEMBRO 2023

SANTIAGO LOPES MONTES

# **O USO DO APP CALCULDORA DO INVESTIDOR NA SALA DE AULA: UMA PROPOSTA A PARTIR DA RESOLUÇÃO DE QUESTÕES OLÍMPICAS**

Dissertação de Mestrado do PROFMAT da Universidade do Estado do Amazonas a ser apresentada como requisito para obtenção do título de Mestre em Matemática.

Orientador: Prof. Dr. Almir Cunha da Graça Neto

MANAUS, NOVEMBRO 2023

# **Ficha Catalográfica**

Ficha catalográfica elaborada automaticamente de acordo com os dados fornecidos pelo(a) autor(a). **Sistema Integrado de Bibliotecas da Universidade do Estado do Amazonas.**

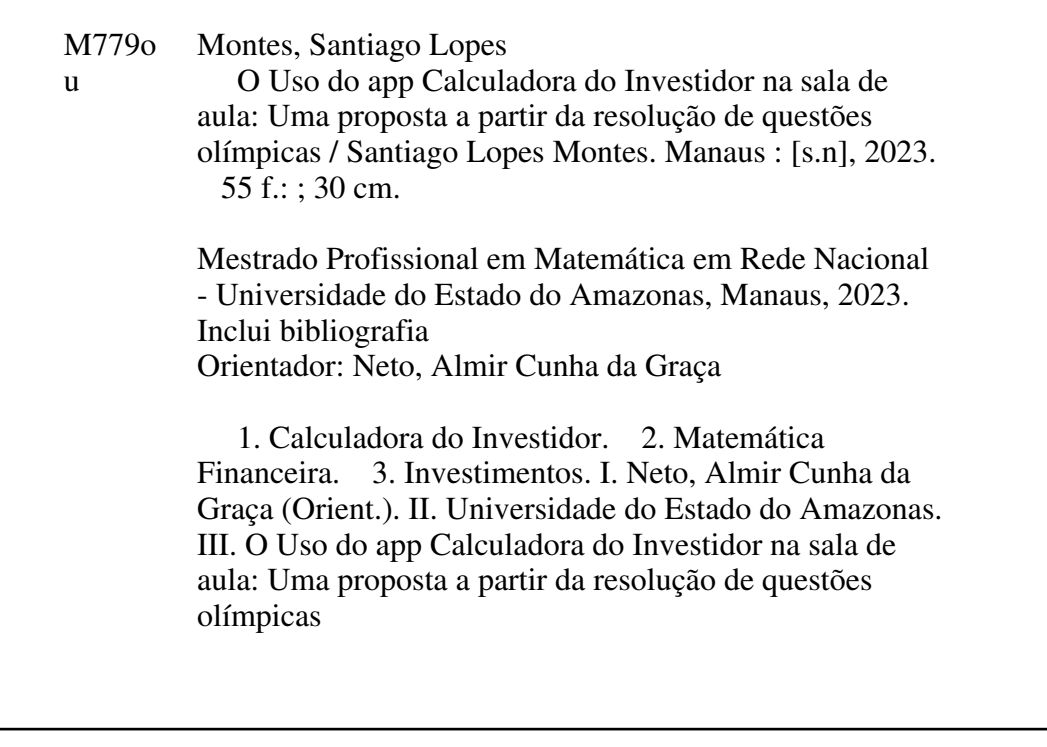

## UNIVERSIDADE DO ESTADO DO AMAZONAS PRÓ-REITORIA DE PESQUISA E PÓS-GRADUAÇÃO - PROPESP MESTRADO PROFISSIONAL EM MATEMÁTICA EM REDE NACIONAL

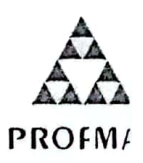

# ATA DE DEFESA DE DISSERTAÇÃO DE MESTRADO PROFISSIONAL EM **MATEMÁTICA EM REDE NACIONAL DA UNÍVERSIDADE DO ESTADO DO AMAZONAS**

Ata de defesa de Dissertação de Mestrado Profissional em Matemática em Rede Nacional da UEA, no município de Manaus-AM, do Aluno SANTIAGO LOPES MONTES, portador da matrícula 2191940007.

Em 30 de Novembro de 2023, às 15h, na Sala Benito D'Antona no Município de Manaus-AM, na presença da Banca Avaliadora composta pelos professores Prof. Dr. Almir Cunha da Graça Neto, Prof. Dr. Kelvin Souza de Oliveira e Prof. Dr. Alcides de Castro Amorim Neto, o aluno SANTIAGO LOPES MONTES apresentou a defesa de Dissertação de Mestrado em Matemática em Rede Nacional da UEA, intitulado: O USO DO APP CALCULADORA DO INVESTIDOR NA SALA DE AULA: UMA PROPOSTA A PARTIR DA RESOLUCÃO DE QUESTÕES OLÍMPICAS.

A Banca Examinadora deliberou e decidiu pela APROVAÇÃO do referido trabalho, divulgando o resultado ao aluno e aos demais presentes.

Manaus, 30 de Novembro de 2023.

Orientador

Membro Interno da Banca Avaliadora ·

Membro Externo da Banca Avaliadora

antiager Laoper

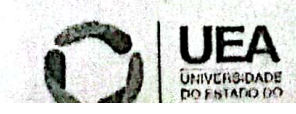

**Escola Normal Superior** Av. Djalma Batista, 2470 - Chapada

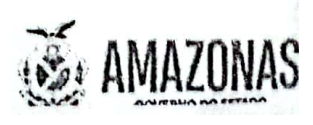

# **AGRADECIMENTOS**

Primeiramente sou grato pela vida, pois sem ela eu não teria como alcançar o que tenho alcançado;

Agradeço a minha esposa, pela companhia nos momentos difíceis e por me dar incentivo sempre que precisei;

Agradeço a minha mãe que nunca duvidou da minha capacidade e por me incentivar na busca pelos meus sonhos;

Agradeço a minha bisavó por ter me educado, sem ela, eu não seria o homem que sou hoje;

Agradeço ao meu orientador, prof. Dr Almir Neto, por ter sempre se mostrado disposto a me ajudar com suas orientações e sempre considerar as minhas ideias para a escrita dessa dissertação;

Agradeço a comissão acadêmica do curso, em particular aos professores doutores João Batista Ponciano e Kelly Marães, por estarem sempre dispostos a ajudar nossa turma, que foi primeira turma PROFMAT -UEA;

Agradeço a todos meus professores do curso PROFMAT- UEA, se pude passar por cada etapa desse curso, cada um tem deles tem participação nisso;

Agradeço de maneira geral a todos que contribuíram direta ou indiretamente para essa conquista.

Insanidade é continuar fazendo sempre a mesma coisa e esperar resultados diferentes.

(Albert Einstein)

#### **RESUMO**

A matemática financeira é um ramo da matemática cujos conceitos e aplicações fazem parte do dia a dia dos estudantes, sendo assim, apropriar-se desse conhecimento é algo essencial para a formação integral dos alunos. Esse trabalho consiste em uma proposta didática para se trabalhar a matemática financeira na sala de aula, em particular, os conteúdos pertinentes aos conceitos de investimentos. A proposta consiste em apresentar um aplicativo de cálculo, o app Calculadora do Investidor, bem como sua interface e funções, além disso, mostrar a resolução de questões que abordam a temática investimentos, tanto por vias argumentivo-matemáticas, quanto com o uso do aplicativo citado. Almeja-se que em posse desse trabalho, o professor do Ensino Médio o use como um material complementar para que os alunos se apropriem dos conceitos aqui tratados, e a partir disso, busquem por conta própria se aprofundar sobre esse tema.

**Palavras – chaves:** Calculadora do Investidor. Matemática Financeira. Investimentos

### **ABSTRACT**

Financial mathematics is a branch of mathematics whose concepts and applications are part of students' daily lives, therefore, appropriating this knowledge is essential for students' comprehensive education. This work consists of a didactic proposal for working on financial mathematics in the classroom, in particular, the content relevant to investment concepts. The proposal consists of presenting a calculation application, the Investor's Calculator app, as well as its interface and functions, in addition, showing the resolution of questions that address the theme of investments, both through argumentativemathematical ways, and with the use of the application cited. It is hoped that, in possession of this work, the high school teacher will use it as complementary material so that students can grasp the concepts discussed here, and from there, seek to delve deeper into this topic on their own.

**Keywords**: Investor's Calculator. Financial Mathematics. Investments.

# **LISTA DE FIGURAS**

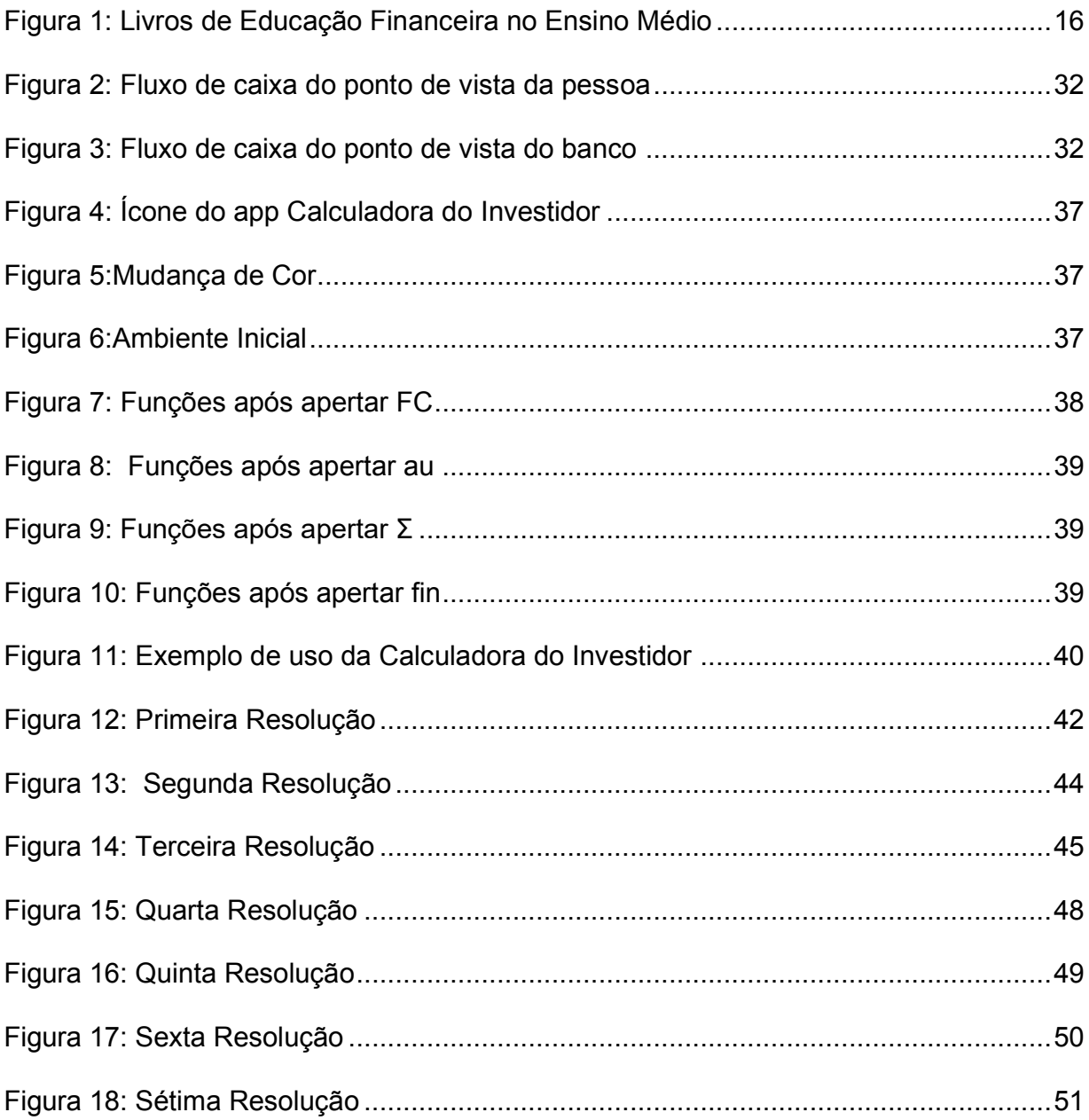

# **LISTA DE SIGLAS E ABREVIATURAS**

- **ADE**: Avaliação de Desempenho do Estudante
- **APP**: Aplicativo
- **AVAM:** Avaliação de Verificação de Aprendizagem do Amazonas
- **BNCC**: Base Nacional Comum Curricular
- **CPF:** Cadastro de Pessoa Física
- **CVM**: Comissão de Valores Mobiliários
- **EFFE**: Educação Financeira, Fiscal e Empreendedora
- **ENEF**: Estratégia Nacional de Educação Financeira
- **NEM**: Novo Ensino Médio
- **PCN: Parâmetros Curriculares Nacionais**
- **PIB**: Produto Interno Bruto
- **SAEB:** Sistema de Avaliação da Educação Básica
- **SEDUC- AM**: Secretaria de Estado de Educação e Qualidade do Ensino do Amazonas
- **SERASA:** Serviço de Assessoria S.A
- **SPC:** Serviço de Proteção ao Crédito
- **TCC:** Trabalho de Conclusão de Curso
- **TIC:** Tecnologias de Informação e Comunicação
- **UCA**: Unidade Curricular de Aprofundamento
- **UCC**: Unidade Comum Curricular

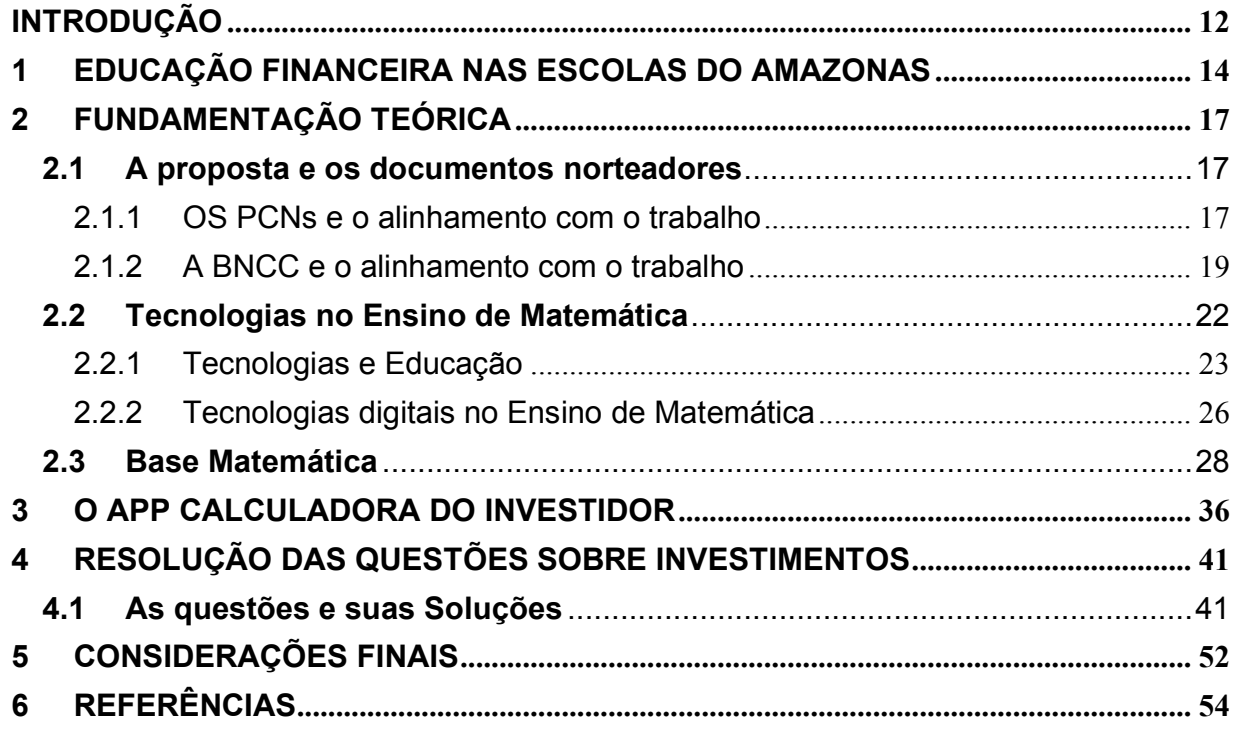

### <span id="page-11-0"></span>**INTRODUÇÃO**

A matemática é um conhecimento que evoluiu junto com a humanidade e sua finalidade está diretamente relacionada a soluções de problemas. Saber ou não matemática pode colocar a pessoa em situações favoráveis ou desfavoráveis. Sendo assim, estudar e aprender esta disciplina é algo fundamental para a formação do cidadão crítico e consciente. (BRASIL, 1997).

Diariamente somos bombardeados com noticiais sobre inflação, SELIC, juros, taxas, empréstimos, financiamento, margem de erro, gráficos, crescimento econômico, projeções, etc. Para leigos, esses são todos conceitos "difíceis" que apenas especialistas podem compreender, entretanto, com um conhecimento básico em matemática esses conceitos passam a ser mais palpáveis e podem tornar o cidadão apto a debater criticamente sobre tais assuntos, o que mais uma vez enfatiza a importância da matemática na vida das pessoas.

Entretanto, é um fato que a maioria dos cidadãos no Brasil terminam o ensino básico com um conhecimento de matemática muito pobre e esse mal tem como raiz diversos problemas dentre os quais pode-se citar: a forma descontextualizada que este conhecimento está sendo ensinado nas salas de aula, falta interesse de alguns educandos, o sistema educacional que visa somente a quantidade de alunos aprovados em detrimento da quantidade de estudantes com o letramento matemático necessário, entre outros. (FRASSATTO, 2012)

Independente do motivo que faz com que o cidadão termine o ensino básico sem saber o mínimo de matemática, essa realidade traz malefícios para a vida desse indivíduo. Prova disso, é a grande quantidade de pessoas que estão com dívidas negativadas<sup>[1](#page-11-1)</sup> cujos nomes e CPF estão incluídos nos birôs de crédito, tais como Sistema de Proteção ao Crédito (SPC) e Serviços de Assessoria S.A (SERASA), pois fazem contas que não podem pagar, fazem empréstimos, financiamentos, compras no cartão do crédito sem controle. Ou seja, tomam decisões sem analisar se terão condições próprias de pagar as despesas assumidas, pois, muitas vezes, não possuem o conhecimento necessário de matemática financeira para gerir seus recursos.

<span id="page-11-1"></span><sup>&</sup>lt;sup>1</sup> Inadimplência sobe em maio e já atinge 71,9 milhões no Brasil, diz Serasa | CNN Brasil

Naturalmente, existem outros motivos que levam a inadimplência, mas a falta de educação financeira é um deles.

Diante desse cenário, surge um problema: Como explorar na sala de aula os conceitos de matemática financeira de maneira que eles possam contribuir para a formação crítica dos estudantes?

De acordo com Brasil (2017) a educação básica tem como objetivo a formação integral do cidadão e isso inclui desenvolver nos estudantes o letramento em matemática para que possam de forma crítica e consciente tomar decisões que não prejudiquem suas finanças pessoais. A escola tem falhado nesse aspecto, mas buscar outras metodologias e estratégias para alcançar esse fim é um dos papéis do professor pesquisador.

Pensando no parágrafo acima e também na problemática já citada, elaboramos esse trabalho como uma proposta a ser trabalhada na 2ª série do Ensino Médio. Essa série em questão é o foco, pois no Novo Ensino Médio (NEM) no Amazonas, foi incluída a Unidade Curricular Comum (UCC) de Educação Financeira, Fiscal e Empreendedora (EFFE) (AMAZONAS, 2023) e no livro base intitulado Educação Financeira nas Escolas (CONEF, 2013) é introduzido o tema sobre investimentos, mesmo que de forma superficial. Esse trabalho poderá servir como material complementar a ser usado em conjunto com o material oficial, pois nele foram selecionadas e resolvidas várias questões que abordam o tema investimentos sendo que essas resoluções foram feitas pela exposição matemática e argumentativa, e também por meio do aplicativo Calculadora do Investidor.

O aplicativo Calculadora do Investidor é uma calculadora financeira que foi criada para ser usada pelo cidadão comum no seu cotidiano e também em ambientes escolares. De acordo com a Comissão de Valores Mobiliários (CVM), que foi órgão responsável pelo desenvolvimento desse aplicativo,

> A Calculadora do Investidor pode ser utilizada por qualquer pessoa, até mesmo por quem não tem familiaridade alguma ou dificuldades com matemática financeira. Nosso objetivo é oferecer uma ferramenta universal, acessível e inclusiva, permitindo que o cidadão tenha visão real e compreensível de sua vida financeira de maneira simples e fácil. (COMISSÃO DE VALORES MOBILIÁRIOS, 2023)

O objetivo desse trabalho é contribuir para a formação crítica dos estudantes da 2ª série do ensino médio ao fornecer ao professor uma alternativa para trabalhar alguns conceitos de investimentos em sala de aula, utilizando a resolução de questões olímpicas com o uso do aplicativo Calculadora do Investidor.

O trabalho está dividido da seguinte maneira: a primeira parte visa explicar como se deu a implantação da Educação Financeira nas Escolas do Amazonas, depois, na fundamentação teórica, apresenta-se o alinhamento do trabalho com os documentos norteadores oficiais, em seguida os pressupostos teóricos que embasam o trabalho. Após isso, explana-se sobre a Base Matemática necessária para essa proposta, e é apresentado o app Calculadora do Investidor, o layout, principais funções e alguns exemplos que exploram seu potencial de uso em sala de aula. Na última parte do trabalho estão as questões selecionadas das olímpiadas de economia e educação financeira as quais serão resolvidas por vias tradicionais e usando o app Calculadora do Investidor.

#### <span id="page-13-0"></span>**1 EDUCAÇÃO FINANCEIRA NAS ESCOLAS DO AMAZONAS**

No Estado do Amazonas, o Novo Ensino Médio (Lei nº 13.415/2017) passou a ser implementando no ano de 2022, com ele, além da alteração na carga horária dos componentes curriculares da formação geral básica, houve a inclusão das Unidades Curriculares Comuns (UCC) e as Unidades Curriculares de Aprofundamento (UCA).

As UCCs são unidades curriculares que vão ao encontro dos temas contemporâneos preconizados pela BNCC. Amazonas (2023, p.7) destaca que a BNCC "enfatiza os Temas Contemporâneos Transversais, subdivididos em seis macroáreas temáticas: Meio-ambiente, Saúde, Cidadania e Civismo, Multiculturalismo, Ciência e Tecnologia e Economia".

Considerando a macroárea de Economia, e tendo em vista que esse tema afeta a vida das pessoas em esferas locais, regionais e globais, a SEDUC-AM incluiu no currículo do ensino médio do Estado do Amazonas a UCC, Educação Financeira, Fiscal e Empreendedora (EFFE) a qual busca trazer para a sala de aula discussões sobre os temas: finanças, economia, consumo, empreendedorismo, uso consciente do dinheiro, etc. (AMAZONAS, 2023).

Dentre os assuntos a serem abordados na EFFE, a Educação Financeira é o primeiro tema que, pela ordem, deve ser discutido em sala de aula. Mas o que é Educação Financeira? O conceito colocado nos materiais oficiais usa a definição dada pela Organização para a Cooperação e Desenvolvimento Econômico (OCDE) que

é um processo em que o indivíduo faz escolhas conscientes e se mantém bem informado a respeito da economia para, assim, elaborar a melhor forma de lidar com seu dinheiro, a ideia é que o aprendizado seja convertido em ações e em um comportamento prático, a partir dela, a pessoa ter melhores condições de saber o que fazer com seu dinheiro. (AMAZONAS, 2023, p. 11)

Apesar do Novo Ensino Médio (NEM) ter sido implementando no ano de 2022 no Amazonas, sua implementação está se dando de forma progressiva. Em 2022 apenas a 1ª série do Ensino Médio passou a fazer parte do NEM, em 2023, a 2ª série, e no próximo ano será a vez da 3ª série.

Assim que a 1ª série passou a fazer parte do NEM foi necessário inserir livros didáticos das componentes curriculares da formação geral básica que estivessem de acordo com a BNCC, e além disso, também incorporar material didático para se trabalhar as UCCs.

Para abordar em sala de aula conteúdos pertinentes a Educação Financeira, Fiscal e Empreendedora (EFFE) os materiais que foram adotados foram aqueles que fazem parte da Estratégia Nacional de Educação Financeira (ENEF). De acordo com o que está disposto no site da ENEF, temos que

> A Estratégia Nacional de Educação Financeira – ENEF – é uma mobilização em torno da promoção de ações de educação financeira, securitária, previdenciária e fiscal no Brasil. O objetivo da ENEF, criada através do Decreto Federal 7.397/2010, e renovada pelo Decreto Federal nº 10.393, de 9 de junho de 2020, é contribuir para o fortalecimento da cidadania ao fornecer e apoiar ações que ajudem a população a tomar decisões financeiras mais autônomas e conscientes. A nova ENEF reúne representantes de 8 órgãos e entidades governamentais, que juntos integram o Fórum Brasileiro de Educação Financeira – FBEF. (BRASIL, Estratégia Nacional de Educação Financeira, 2017)

 As ações, a mobilização, os materiais produzidos, entre outras informações da ENEF podem ser encontradas no site<sup>[2](#page-14-0)</sup> e dentre a gama de materiais que pode ser encontrada nesse site, estão os três livros que são destinados para serem trabalhados no ensino médio (Figura 1) e o primeiro deles foi livro base utilizado no de 2022 na respectiva UCC.

<span id="page-14-0"></span><sup>2</sup> www.vidaedinheiro.gov.br

<span id="page-15-0"></span>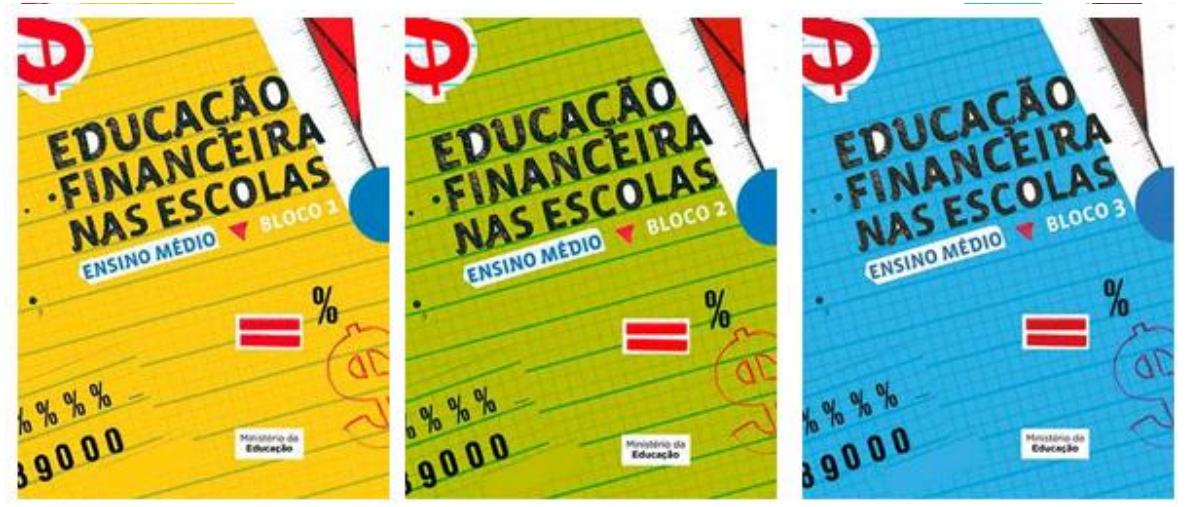

Figura 1: Livros de Educação Financeira no Ensino Médio

Fonte: www.vidaedinheiro.gov.br/livros-ensino-medio/

Todos os livros são expostos a partir de sequências didáticas e exemplos práticos sobre diversos temas. O primeiro está dividido em três temas: Vida Familiar Cotidiana, Vida Social e Bens Pessoais. Dentro de cada tema são abordados alguns conceitos como: orçamento, tipos de despesas, tipos de receitas, empréstimos, tipos de taxas, seguros, etc.

O segundo livro também está dividido em três temas, a saber: Trabalho, Empreendedorismo e Grandes Projetos. No primeiro tema, Trabalho, são mostrados: os tipos de trabalho, INSS, FGTS, Décimo Terceiro Salário, e várias outras informações para os estudantes. O segundo aborda sobre o que é ser um empreendedor, sobre faturamento, custos, encargos, tributos, entre outros. Já o terceiro, foco dessa dissertação, aborda sobre: patrimônio, sobre Juros, Inflação, Financiamento, investimentos financeiros, Rentabilidade, etc.

O terceiro livro está dividido nos temas: Bens Públicos, Economia do País, Economia do Mundo. No primeiro tema são abordados assuntos como: direitos sociais do cidadão, recursos públicos para as escolas, sobre grêmio estudantil, sobre o que são espaços públicos, sobre o que são serviços públicos, sobre arrecadação de tributos, sobre corrupção, etc. No segundo, trata de tópicos tais como: a inflação, PIB, Mercado, Previdência e Salário Mínimo. Já o terceiro versa sobre: a moeda em cada país, sobre o Mercosul, Blocos Econômicos, Órgãos Internacionais, entre outros.

Diante do exposto, nota-se que a Educação Financeira nas Escolas do Amazonas se deu com implantação do Novo Ensino Médio nas Escolas Públicas, pois foi nesse momento que foram incorporadas ao currículo as UCCs, sendo uma delas a Educação Financeira, Fiscal e Empreendedora (EFFE). Ainda sobre a EFFE, foi mostrado que os materiais utilizados nessa unidade fazem parte da coletânea da ENEF que para o Ensino Médio perfazem um total de três livros, cada um deles divididos em temas que servem para o mostrar aos alunos como esse conhecimento é importante para a sua formação integral e cidadania.

### <span id="page-16-0"></span>**2 FUNDAMENTAÇÃO TEÓRICA**

#### <span id="page-16-1"></span>**2.1 A proposta e os documentos norteadores**

#### <span id="page-16-2"></span>**2.1.1 OS PCNs e o alinhamento com o trabalho**

O ensino-aprendizagem de matemática há muito tempo é um grande desafio e são muitas as raízes que sustentam essa afirmação. Uma das coisas que colaboram para esse cenário é que a escola não acompanhou os avanços tecnológicos do mundo real (RATTO, SILVA e PEREIRA, 2021), pois enquanto fora de sala as crianças e adolescentes tem contato com um universo digital, dentro de sala de aula até o uso de ferramentas simples como uma calculadora é impedido por alguns professores.

Fora da escola os alunos usam seus smartphones, criam e editam vídeos, se comunicam com outras pessoas que estão do outro lado do planeta, e enquanto em algumas salas de aula há leis que o impedem de usar seus telefones, como por exemplo a Lei Estadual do Amazonas (Lei nº 3.198 de 2007). É como se ao entrar no ambiente escolar eles fizessem uma viagem ao passado, e nesse ambiente, com quadro, pincel e fileiras, são a eles apresentados conteúdos de matemática sem um contexto, sem uma história, sem um significado. Devido a isso, muitos chegam a conclusão que aquele conhecimento só é importante na escola, e nada serve na sua vida real.

Por outro lado, não se pode cair no reducionismo de ensinar apenas conteúdos de matemática que tenham um aspecto prático e utilitário, pois a matemática como área de conhecimento está além disso, a aprendizagem da mesma contribui para o desenvolvimento do pensamento lógico-dedutivo do estudante e todos os conteúdos são produto da mente humana, fazendo assim, parte da sua história.

Quando o assunto é o uso de ferramentas, tais como calculadoras ou smartphone, algumas escolas permitem o uso na sala de aula, desde que seja para fins educacionais, cabendo ao professor planejar atividades nas quais os alunos possam usar essas ferramentas como um meio para se apropriar melhor dos conteúdos abordados. Mas nesse contexto surge um impasse, que é a falta de afinidade que alguns docentes têm de incorporar esses recursos nas suas aulas ou falta de formação para usar esses recursos de maneira adequada para colaborar com o processo de ensino-aprendizagem.

Repensar a forma como mediar o processo de ensino e aprendizagem de matemática não é uma tarefa fácil, pois é preciso refletir não somente no como ensinar do ponto de vista metodológico, mas também do como ensinar para mostrar aos discentes que esse conhecimento é importante para sua vida e para sua formação como cidadão.

Nesse sentido Brasil (1997, p.23) afirma que

a vitalidade da Matemática deve-se também ao fato de que, apesar de seu caráter abstrato, seus conceitos e resultados têm origem no mundo real e encontram muitas aplicações em outras ciências e em inúmeros aspectos práticos da vida diária: na indústria, no comércio e na área tecnológica.

Dentre os objetos de conhecimento da área matemática, a matemática financeira merece certo destaque já que é um ramo que tem aplicações reais imediatas, pois as pessoas sempre estabelecerão relações comerciais e financeiras, das mais simples, como realizar uma compra à vista e obter um desconto, e das complexas tal como realizar um financiamento de um imóvel.

O porquê ensinar matemática financeira é uma questão que qualquer professor pode responder, mas o como ensinar é uma questão que demanda reflexão. Apesar de não existir uma didática única que possibilite alcançar a aprendizagem significativa dos alunos, podemos afirmar que usar tecnologias de informação e comunicação é um caminho viável.

Os Parâmetros Curriculares Nacionais (PCNs) já enfatizam há mais de duas décadas a importância do uso de tecnologias no âmbito educacional. Brasil (1997, p.57) afirma que

> Recursos didáticos como jogos, livros, vídeos, calculadoras, computadores e outros materiais têm um papel importante no processo de ensino e aprendizagem. Contudo, eles precisam estar integrados a situações que levem ao exercício da análise e da reflexão.

O uso de recursos tecnológicos tem um papel de relevância na sala de aula, mas a inserção deles precisam ocorrer de forma planejada para que colabore com o processo de aprendizagem dos conceitos matemáticos.

Dentre as ferramentas tecnológicas que podem auxiliar os professores e alunos nas aulas de matemática financeira pode-se citar os aplicativos de cálculos. Um aplicativo que tem grande potencial é o app Calculadora do Investidor, esse aplicativo permite o cálculo de juros simples, compostos, valor futuro, valor presente, cálculo de prestações de financiamentos, investimentos, etc. Explorar o potencial desse aplicativo em sala de aula é de grande valia para o ensino de aprendizagem de matemática financeira.

#### <span id="page-18-0"></span>**2.1.2 A BNCC e o alinhamento com o trabalho**

A Base Nacional Curricular Comum (BNCC) é um documento que normatiza o currículo da educação básica a nível nacional. Ela define o conjunto de aprendizagens essenciais que todos os alunos, sejam da rede pública ou privada, precisam desenvolver ao longo da Educação Básica (Educação Infantil, Ensino Fundamental e Ensino Médio).

Neste documento constam as 10 Competências Gerais (C.G) que os alunos devem desenvolver ao longo do ensino básico, as competências das Áreas de conhecimento, a saber: Linguagens, Matemática e suas Tecnologias, Ciências da Natureza e suas Tecnologias, Ciências Humanas e suas Tecnologias e as competências específicas relacionadas a cada componente curricular.

Dentre as C.Gs, este trabalho encontra maior proximidade com Competência Geral 2, pois está visa

> Compreender, utilizar e criar tecnologias digitais de informação e comunicação de forma crítica, significativa, reflexiva e ética nas diversas práticas sociais (incluindo as escolares) para se comunicar, acessar e disseminar informações, produzir conhecimentos, resolver problemas e exercer protagonismo e autoria na vida pessoal e coletiva. (BRASIL, 2017, p.9)

Utilizar tecnologias de forma crítica e significativa é algo necessário para os estudantes, pois apesar de possuírem os meios (smartphones, tablets, etc.) para acessar uma infinidade de informações disponíveis, é preciso que usem de forma crítica para que possam selecionar informações confiáveis e para resolver problemas. Em particular, tratando- se da área de matemática, o uso tecnologias para auxiliar no processo de

resolução problemas tornou-se algo fundamental, pois elas facilitam a visualização e colaboram para o raciocínio dos estudantes.

A área de Matemática está presente em toda Educação Básica e isso decorre do fato do conhecimento matemático ser necessário devido sua grande aplicação na sociedade contemporânea e pelas suas potencialidades na formação do cidadão crítico e ciente de suas responsabilidades sociais (BRASIL, 2017).

Dentre as competências da área em Matemática, em particular, no Ensino Fundamental, a Competência Específica(C.E) 5 alinha-se a este trabalho, pois adquindoa os alunos devem ser capazes de "Utilizar processos e ferramentas matemáticas, inclusive tecnologias digitais disponíveis, para modelar e resolver problemas cotidianos, sociais e de outras áreas de conhecimento, validando estratégias e resultados" (BRASIL, 2017, p. 267).

 No Ensino Fundamental, é onde os alunos passam a ter contato com temas referentes a Matemática Financeira e este é um ramo da matemática onde podem ser abordados vários assuntos do cotidiano, tais como: juros, acréscimos e descontos. Na verdade, após essa etapa espera-se que os alunos dominem "o cálculo de porcentagem, porcentagem de porcentagem, juros, descontos e acréscimos, incluindo o uso de tecnologias digitais" (BRASIL, 2017, p.269)

Além dos conteúdos acima, a BNCC também trata da necessidade de inserir, já no Ensino Fundamental, temas contemporâneos, e um deles é a Educação Financeira. Nesse sentido, os conceitos básicos de economia e finanças devem ser trabalhados nessa etapa de ensino. Logo, ainda no Ensino Fundamental "podem ser discutidos assuntos como taxas de juros, inflação, aplicações financeiras (rentabilidade e liquidez de um investimento). (BRASIL, 2017, p.269).

 Diante do parágrafo acima, pode-se perceber que o tema desse trabalho, que é o ensino de matemática financeira, especificamente, sobre conceitos relacionados a investimentos já aparece como uma possibilidade a ser trabalhada no ensino fundamental. Apesar deste trabalho ser direcionado ao ensino médio nota-se que o mesmo pode também ser trabalhado no ensino fundamental desde que os conteúdos e problemas propostos se encaixem nessa etapa da educação básica.

20

No Ensino Médio, que é a etapa para o qual a proposta didática dessa dissertação direciona-se, temos que área de Matemática e suas Tecnologias objetiva a consolidação, a ampliação e o aprofundamento das aprendizagens desenvolvidas na etapa anterior, ou seja, no Ensino Fundamental (BRASIL, 2017).

No Ensino médio, para a área de Matemática, há 5 C.Es onde três delas estão diretamente relacionadas ao objetivo da proposta dessa dissertação, são elas: a C.E 2, C.E.3 e a C.E.5.

Desenvolvendo a C.E 2, o aluno deve ser capaz de

Propor ou participar de ações para investigar desafios do mundo contemporâneo e tomar decisões éticas e socialmente responsáveis, com base na análise de problemas sociais, como os voltados a situações de saúde, sustentabilidade, das implicações da tecnologia no mundo do trabalho, entre outros, mobilizando e articulando conceitos, procedimentos e linguagens próprios da Matemática.(BRASIL, 2017 ,p.531)

A C.E 3 visa

Utilizar estratégias, conceitos, definições e procedimentos matemáticos para interpretar, construir modelos e resolver problemas em diversos contextos, analisando a plausibilidade dos resultados e a adequação das soluções propostas, de modo a construir argumentação consistente. (BRASIL, 2017, p.531)

Já a C.E. 5 busca

Investigar e estabelecer conjecturas a respeito de diferentes conceitos e propriedades matemáticas, empregando estratégias e recursos, como observação de padrões, experimentações e diferentes tecnologias, identificando a necessidade, ou não, de uma demonstração cada vez mais formal na validação das referidas conjecturas. (BRASIL, 2017, p.531)

Na BNCC, a cada Competência Específica há um conjunto de habilidades que precisam ser desenvolvidas. Abaixo foram selecionadas aquelas que concatenam com a proposta didática. Referente a C.E 2 temos a habilidade (EM13MAT203), pois esta trata sobre

> Aplicar conceitos matemáticos no planejamento, na execução e na análise de ações envolvendo a utilização de aplicativos e a criação de planilhas (para o controle de orçamento familiar, simuladores de cálculos de juros simples e compostos, entre outros), para tomar decisões. (BRASIL, 2017, p.534)

Já que esta proposta se trata do uso de um aplicativo, o app Calculadora do Investidor no ensino de conceitos de investimentos, fica evidente a relação da habilidade acima com o trabalho pois quando se trata de investimentos, é necessário analisar as melhores opções e dessa forma tomar decisões.

Sobre a C.E 3, temos as seguintes habilidades que foram selecionadas:

(EM13MAT303) Interpretar e comparar situações que envolvam juros simples com as que envolvem juros compostos, por meio de representações gráficas ou análise de planilhas, destacando o crescimento linear ou exponencial de cada caso. (EM13MAT304) Resolver e elaborar problemas com funções exponenciais nos quais seja necessário compreender e interpretar a variação das grandezas

envolvidas, em contextos como o da Matemática Financeira, entre outros. (EM13MAT305) Resolver e elaborar problemas com funções logarítmicas nos quais seja

necessário compreender e interpretar a variação das grandezas envolvidas, em contextos como os de abalos sísmicos, pH, radioatividade, Matemática Financeira, entre outros. (BRASIL, 2017, p.536)

 E sobre a C.E. 5 temos a habilidade (EM13MAT503) cuja intenção é "Investigar pontos de máximo ou de mínimo de funções quadráticas em contextos envolvendo superfícies, Matemática Financeira ou Cinemática, entre outros, com apoio de tecnologias digitais." (BRASIL, 2017, p.541)

 No que tange as habilidades selecionadas referentes as C.E. 3 e C.E.5, nelas estão descritas de forma explicita alguns conteúdos de Matemática Financeira que formam a base Matemática deste trabalho. Entretanto, na BNCC, esses conteúdos estão atrelados aos conceitos de funções afins, exponenciais e logarítmicas. Porém, nesta dissertação, na parte que descreve os conteúdos necessários para a resolução das questões olímpicas não fazemos essa relação direta, apenas são colocadas as definições e fórmulas que serão utilizadas.

 Neste capítulo buscou-se o alinhamento que esse trabalho faz a Base Nacional Comum Curricular (BNCC). Foi possível mostrar que o tema de investimentos está presente desde o ensino fundamental. Vimos que nas competências e habilidades da área de matemática é posto a importância da Matemática na formação do cidadão e para a tomada de decisões. Além disso, pode-se notar a ênfase dada ao uso de tecnologias digitais nas aulas de matemática.

 O próximo capítulo visa abordar com mais afinco a temática sobre tecnologias digitais no ensino de matemática.

### <span id="page-21-0"></span>**2.2 Tecnologias no Ensino de Matemática**

Este capítulo visa abordar sobre o uso de tecnologias digitais do Ensino de Matemática, mas antes de abordar esse tópico será feito uma introdução sobre

Tecnologias e Educação a partir de uma reflexão feita após a leitura do livro Educação e Tecnologias: o novo ritmo da informação da autora Vani Moreira Kenski.

### <span id="page-22-0"></span>**2.2.1 Tecnologias e Educação**

A criação e o desenvolvimento de tecnologias esteve e está diretamente relacionada com a forma como o ser humano se relaciona consigo mesmo, com seus pares e com a natureza. Graças ao seu cérebro desenvolvido a espécie humana sempre buscou formas de resolver problemas e foi nessa busca que os mesmos passaram a criar tecnologias que os ajudaram a superar inúmeros obstáculos e prosperar.

Kenski (2012) afirma que

Desde o início dos tempos, o domínio de determinados tipos de tecnologias, assim como o domínio de certas informações, distinguem os seres humanos. Tecnologia é poder. Na Idade da Pedra, os homens – que eram frágeis fisicamente diante dos outros animais e das manifestações da natureza – conseguiram garantir a sobrevivência da espécie e sua supremacia, pela engenhosidade e astúcia com que dominavam o uso de elementos da natureza. A água, o fogo, um pedaço de pau ou o osso de um animal eram utilizados para matar, dominar ou afugentar os animais e outros homens que não tinham os mesmos conhecimentos e habilidades. (KENSKI, 2012, p.12)

Na citação acima a autora mostra como a criação de tecnologias ajudou a espécie humana a sobreviver e se tornar a espécie dominante, e evidencia que dominar ou não uma tecnologia é algo que distingue os seres humanos. Na atualidade não é diferente, pois se uma pessoa não domina uma ferramenta, por exemplo, um computador, isso a coloca em desvantagem em relação a outra que possui esse conhecimento.

 A medida que tecnologias foram criadas, o uso delas afetou a vida dos humanos de uma forma irreversível de tal maneira que até

> A evolução social do homem confunde-se com as tecnologias desenvolvidas e empregadas em cada época. Diferentes períodos da história da humanidade são historicamente reconhecidos pelo avanço tecnológico correspondente. As idades da pedra, do ferro e do ouro, por exemplo, correspondem ao momento históricosocial em que foram criadas "novas tecnologias" para o aproveitamento desses recursos da natureza, de forma a garantir melhor qualidade de vida. O avanço científico da humanidade amplia o conhecimento sobre esses recursos e cria permanentemente "novas tecnologias", cada vez mais sofisticadas. (KENSKI, 2012, p.18)

Nos dias atuais, se pararmos uma pessoa na rua e perguntarmos a ela sobre exemplos de tecnologias, automaticamente ele citará o computador, os tablets, o smartphone, entre outros. De fato, esses são exemplos de tecnologias, mas isso mostra

que essa pessoa, assim como a maioria, associa tecnologia apenas a objetos sofisticados. Mas as tecnologias não se limitam a equipamentos, pois a

> [...] a expressão "tecnologia" diz respeito a muitas outras coisas além de máquinas. O conceito de tecnologias engloba a totalidade de coisas que a engenhosidade do cérebro humano conseguiu criar em todas as épocas, suas formas de uso, suas aplicações. (KENSKI, 2012, p.21)

Nesse contexto, podemos citar exemplos de tecnologias que não são máquinas ou objetos sofisticados, tais como: uma cadeira, uma mesa, escovas de dentes, lápis, caneta, sandálias, etc. Do passado, nos primórdios da humanidade pode-se citar outros exemplos: as lanças, utensílios feitos com pedras, etc. Mas tecnologias não se restringem a objetos, pois uma criação humana que contribuiu muito para a organização do homem em sociedade foi a linguagem, e a linguagem é uma tecnologia.

Na introdução deste capítulo é posto que as tecnologias estão relacionadas a forma como o homem se relaciona com outros e a com a natureza, sendo assim

> A evolução tecnológica não se restringe apenas aos novos usos de determinados equipamentos e produtos. Ela altera comportamentos. A ampliação e a banalização do uso de determinada tecnologia impõem-se à cultura existente e transformam não apenas o comportamento individual, mas o de todo o grupo social. A descoberta da roda, por exemplo, transformou radicalmente as formas de deslocamento, redefiniu a produção, a comercialização e a estocagem de produtos e deu origem a inúmeras outras descobertas. (KENSKI, 2012, p.18)

De acordo com Kenski (2012) a tecnologia sempre causa alteração de comportamentos não só individuais como sociais. Há algumas décadas, antes da criação do computador e da internet, a comunicação e as interações entre as pessoas eram realizadas de forma bem diferente de hoje. Para encontrar uma pessoa, para conversar com a mesma, dialogar, trocar informações, era necessário se deslocar até ela ou enviar uma carta que demoraria dias ou meses para chegar ao destinatário. Atualmente, se alguém quer enviar uma mensagem basta usar a internet para enviar um e-mail, mas caso queiram conversar em tempo real, basta usarem um aplicativo de mensagens tal como o WhatsApp, mas se preferirem um diálogo em que um observa o outro, os gestos, o olhar, então é possível fazer isso mesmo a distância usando um programa como o Zoom ou o Google meet. A tecnologia tirou a necessidade da presença física para que vários tipos de relações aconteçam e isso é um fenômeno sem volta, e assim como qualquer criação tecnológica tem pontos positivos e pontos negativos.

 As mudanças comportamentais trazidas pela tecnologia afetam diversas esferas, uma delas, é o âmbito educacional. Em um passado não tão distante, os professores usavam o quadro negro e o giz para passar informações para os alunos nas salas de aula, eles 'davam' aula enquanto os alunos em fileiras e sentados assistiam. Quando era necessário fazer uma pesquisa, os alunos corriam para as bibliotecas e buscavam grandes enciclopédias. Essa forma de organização de uma sala de aula e de fazer uma pesquisa eram as únicas disponíveis. Hoje, por meio das tecnologias de informação e comunicação (TICs) é possível ministrar aulas a distância, os estudantes podem aprender sobre diversos assuntos na internet em sites como o Youtube. Caso queiram fazer pesquisas, correm para buscadores, dentre os quais pode-se citar o Bing e o google busca. Ou seja, hoje existem novas formas de ensinar e aprender.

 Apesar da vasta quantidade de tecnologias existentes, a figura do professor ainda é indispensável no processo de ensino-aprendizagem. Entretanto, esse tem à sua disposição muito mais do que quadro e giz, muito mais que pincel e lousa, para o auxiliar no seu fazer pedagógico. Mas nesse ponto surge um impasse. Mesmo que tenham a disposição tantas ferramentas muitos se recusam a inseri-las no seu cotidiano docente, seja por falta de formação para usá-las de modo que de fato ela auxilie na aprendizagem dos educandos, seja pela necessidade de se manter em sua zona de conforto reproduzindo dessa forma a mesma didática que aprendeu com aqueles que foram seus professores (Kenski, 2012)

 Para o primeiro caso, o qual se refere a falta de formação, Kenski (2012) afirma que

> A forma de utilização de alguma inovação, seja ela um tipo novo de processo, produto, serviço ou comportamento, precisa ser informada e aprendida. Todos nós sabemos que a simples divulgação de um produto novo pelos meios publicitários não mostra como o usuário deve fazer para utilizar plenamente seus recursos. Um computador, por exemplo. Não basta adquirir a máquina, é preciso aprender a utilizá-la, a descobrir as melhores maneiras de obter da máquina auxílio nas necessidades de seu usuário. É preciso buscar informações, realizar cursos, pedir ajuda aos mais experientes, enfim, utilizar os mais diferentes meios para aprender a se relacionar com a inovação e ir além, começar a criar novas formas de uso e, daí gerar outras utilizações. Essas novas aprendizagens, quando colocadas em prática, reorientam todos os nossos processos de descobertas, relações, valores e comportamentos. (KENSKI, 2012, p. 47)

Diante da afirmação acima, percebemos que o professor precisa buscar formação, aprender a manusear as novas tecnologias, ele precisa ser um pesquisador. A tecnologia sempre andou de mãos dadas com a evolução dos seres humanos. Ela causa mudanças em todos âmbitos, sejam individuais ou sociais. A educação, os processos de ensinar e aprender também são afetados por ela. A tecnologia influencia na forma que o professor conduz sua aula, mas para inseri-las é necessário buscar formação, buscar conteúdos que permitam que esse professor use essas ferramentas tecnológicas com maestria nas suas aulas.

#### <span id="page-25-0"></span>**2.2.2 Tecnologias digitais no Ensino de Matemática**

A matemática é uma criação humana que surgiu da necessidade de resolver problemas. Como componente curricular, é uma das mais importantes, prova disso é a sua presença em todas as modalidades do ensino básico. Sua importância é tanta que durante o ensino básico são realizadas diversas avaliações de larga escala com a finalidade de mensurar os conhecimentos matemáticos aprendidos pelos alunos do decorrer da educação básica.

No âmbito nacional, dentre as avaliações de larga escala pode-se citar o Sistema de Avaliação da Educação Básica (SAEB). O SAEB é uma avaliação que visa verificar a qualidade da educação, nessa avaliação constam questões sobre Língua Portuguesa e Matemática. Na esfera estadual, no Estado do Amazonas, tem-se a Avaliação de Verificação de Aprendizagem do Amazonas (AVAM) que tem finalidades semelhantes ao SAEB, mas a nível estadual. Já na esfera municipal, em Manaus, há a Avaliação de Desempenho do Estudante (ADE). Tanto a AVAM quanto a ADE consistem em aplicações de avaliações de Língua Portuguesa e Matemática.

A necessidade de avaliar a qualidade do ensino de aprendizagem de matemática se faz constante. Diante desse cenário, buscar promover um ensino de qualidade visando a aprendizagem dos alunos é uma tarefa fundamental, não somente para esses terem bons resultados nessas avaliações, mas também porque o conhecimento matemático se faz necessário para a sua vida e para seu papel como cidadão. Saber ou não matemática por ser algo decisivo no dia a dia dos educandos.

Os Parâmetros Curriculares Nacionais (PCNs) e a Base Nacional Comum Curricular (BNCC) salientam a relevância da matemática na formação dos alunos.

De acordo com os PCNs

A matemática é importante na medida em que a sociedade necessita e se utiliza, cada vez mais, de conhecimentos científicos e tecnológicos, que por sua vez são essenciais para a inserção das pessoas como cidadãos no mundo do trabalho, da cultura e das relações sociais (BRASIL, 1997, p.56)

#### Já a BNCC reforça quando afirma que

O conhecimento matemático é necessário para todos os alunos da Educação Básica, seja por sua grande aplicação na sociedade contemporânea, seja pelas suas potencialidades na formação de cidadãos críticos, cientes de suas responsabilidades sociais (BRASIL, 2017, p. 265)

Apesar de ser notável que a matemática é um conhecimento indispensável, a partir dos resultados das avaliações de larga escala que já foram citadas (SAEB, SADEAM, ADE) nota-se que o nível de aprendizado dos alunos nessa disciplina é muito baixo<sup>[3](#page-26-0)</sup>. Sendo assim, faz-se necessário rever a metodologia de ensino em sala e buscar outras formas de trabalhar a matemática na sala de aula.

Dentro desse cenário, surgem algumas tendências na área de educação matemática que tem por finalidade a melhoria do ensino e aprendizagem dessa disciplina. Dentre elas, está o uso das Tecnologias de Informação e Comunicação (TICs) no Ensino da Matemática.

Segundo Lima e Rocha (2022, p. 730)

A utilização das tecnologias digitais tem-se tornado cada vez mais indispensável no processo de ensino e aprendizagem, pois favorecem aos alunos novas formas de visualização que ajudam na compreensão dos assuntos, assim como corrobora com a metodologia do professor em sala de aula utilizando as ferramentas proporcionadas por ela, como softwares e programas educacionais, que auxiliam o professor no ensino de determinado conteúdo

Sabe-se que o ensino e aprendizagem de matemática pode ser um grande desafio

e os resultados das avaliações de larga escala mostram isso, sendo assim, buscar

meios de tornar as aulas mais atraentes é um desafio constante para os professores. Nessa perspectiva, as novas tecnologias digitais – como smartphones e tablets – podem ser grandes aliadas do professor em sala de aula, pois, além de fazerem parte do cotidiano do aluno, apresentam-se como uma oportunidade de tornar os conteúdos matemáticos mais próximos deles. (COUTINHO, ALMEIDA, JATOBÁ, 2021, p. 21)

Na citação acima, os autores Coutinho, Almeida e Jatobá (2021) tocam em ponto crucial sobre o uso de tecnologias na sala de aula, tais como o smartphone e tablets, que é a familiaridade que os alunos já têm com essas tecnologias uma vez que elas já fazem

<span id="page-26-0"></span><sup>3</sup> https://www.frm.org.br/conteudo/educacao-basica/noticia/saeb-2021-desempenho-em-matematica-eportugues-piora-em-todas

parte de seu dia a dia. Esses alunos usam seus smartphones para jogar jogos eletrônicos, para seguir páginas no Instagram, para assistir vídeos no Youtube, e alguns até editam vídeos para postar em seus Stories. Então, deve-se usar esse conhecimento deles para que possam se apropriar de conhecimentos matemáticos.

Nessa perspectiva envolvendo o uso de tecnologias digitais, tais como os smartphones, os autores Richter, Wunsch, Bottentuit e Junior (2020, p.15) afirmam que

> Embora ainda seja um processo de reconhecimento dos/as próprios/as docentes, os smartphones e tablets gradualmente vêm conquistando espaços nas metodologias de ensino. Devido a praticidade observada pelas novas gerações de nativos digitais inseridos na sociedade do conhecimento, surge a aprendizagem móvel, configurada em um cenário atrativo de possibilidades que a abrangência das TIC pode oferecer.

Há alguns anos, o computador, como tecnologia a ser usada na educação, era a ferramenta mais citada nos trabalhos envolvendo o uso de tecnologias do ensino de matemática. Softwares como o Winplot ou Geogebra, principalmente o Geogebra, eram e ainda são temas constantes em TCCs e Artigos. Porém, como o uso dos mesmos dependia do uso do computador, uma das críticas quanto a sua utilização era a falta de computadores nas escolas.

Hoje, os smartphones possuem funcionalidades que se equiparam aos computadores quando se trata de tecnologias educacionais, neles é possível instalar aplicativos que permitem a visualização de gráficos de funções, o esboço de figuras de planas e espaciais, entre outras. O geogebra, que antes apenas possuía a versão para computador, atualmente também pode ser encontrado na versão para os smartphones de maneira que uma vez instalado, o seu uso não depende de conexão à internet. Além disso, é crescente o número de pessoas que possuem um smartphone no Brasil, o que denota que essa ferramenta deve ser aliada ao processo de ensino-aprendizagem.

#### <span id="page-27-0"></span>**2.3 Base Matemática**

Para trabalhar os conceitos que são objetos dessa dissertação, é necessário que os alunos possuam conhecimentos prévios dos conteúdos elementares da matemática financeira, a saber: razão, proporção, porcentagem, juros, capitalização simples e composta, etc. Esses conhecimentos serão base para uma aprendizagem significativa dos outros que são objetos da proposta didática.

28

Um conteúdo que é o ponto de partida para trabalhar matemática financeira, é **razão**.

Dados dois números  $a \in b$ , com  $b \neq 0$ , chamaremos de **razão de a para b** ao quociente  $\frac{a}{b}$ , onde  $a$  é chamado de antecedente e  $b$  de consequente.  $\boldsymbol{p}$ 

**Exemplo 1**: Um veículo percorre uma distância de 540 km em 9 horas. Qual a razão entre a distância percorrida e o tempo?

$$
R = \text{Temos } \frac{540 \, km}{9 \, h} = 60 \, km/h
$$

Tendo se apropriado do conteúdo de razão, o próximo é **porcentagem**. A porcentagem é uma aplicação do conceito de razão, sendo esse o motivo de também ser chamada de razão centesimal. São razões em que o denominador é 100.

Ainda no Ensino Fundamental, é introduzido os conteúdos de Capital, Juros, Montante e Regimes de Capitalização.

**Capital ou Principal**: É o valor aplicado através de uma operação financeira. Geralmente, nos livros didáticos, é representado pela letra C.

**Juros:** É a remuneração do capital. Por exemplo, quando emprestamos um valor do banco, ao final devolveremos um valor maior que o emprestado. O valor a mais que pagamos ao banco é o Juros. Representamos o Juros pela letra J.

**Taxa de Juros:** A taxa de juros, indicada por i, é expressa como porcentagem do capital. Ela representa os juros numa certa unidade de tempo, normalmente indicada da seguinte forma: ao dia (a.d.), ao mês (a.m.), ao ano (a.a.), etc.

**Montante:** Chamando o montante de  $M$ , então  $M = C + I$ , ou seja, é a soma do Capital e do Juros.

Os Juros podem ser capitalizados segundo o regime de capitalização simples ou regime de capitalização composta.

**Regime de Capitalização Simples:** Segundo esse regime de capitalização, os juros gerados em cada período de tempo são sempre os mesmos e são dados pelo produto do capital pela taxa.

Seja  $C$  o capital e  $i$  a taxa temos: Juros após 1 período  $J_1 = C.i$ Juros após 2 períodos  $I_2 = C.i + C.i = C.i.2$  Juros após 3 períodos  $J_3 = C.i + C.i + C.i = C.i.3$ 

Logo, a fórmula do Juros em Regime de Capitalização simples para n períodos será:

$$
J_n = C \cdot i + C \cdot i + \dots + C \cdot i = C \cdot i \cdot n
$$
  

$$
J_n = C \cdot i \cdot n
$$

**Exemplo 2**: Um capital de R\$2000,00 é aplicado a juros simples durante 4 anos à taxa de 10% a.a. Qual o montante após o período de aplicação?

Já sabemos que  $M = C + I$ . Então devemos calcular o Juros.

Temos que:  $I = C.i.n$ .

Sendo assim,  $I = 2000$ , 0, 10, 4

$$
J=800
$$

Logo, o Montante é  $M = 2000 + 800$ 

 $M = 2800$  reais.

De maneira geral, o Montante no Regime de Capitalização simples será dado por:

$$
M = C + C.i.n
$$

$$
M = C.(1 + i.n)
$$

**Regime de Capitalização Composta:** Nesse sistema de capitalização os Juros são calculados em cima do Montante anterior da seguinte forma:

Nesse regime, os juros do 1º período correspondem ao produto do capital pela taxa; esses juros são adicionados ao capital, gerando o montante  $M_1$  após 1º período.

Os juros do 2º período são obtidos multiplicando-se a taxa pelo montante  $M_1$ , esses juros são adicionados a  $M_1$ , gerando o montante  $M_2$  após 2 períodos. Os juros do  $3^\circ$  período são obtidos multiplicando-se a taxa pelo montante  $M_2$ , esses juros são adicionados a  $M_2$ , gerando o montante  $M_3$  após 3 períodos. Dessa forma, os juros em cada período são iguais ao montante do início do período multiplicado pela taxa, e esses juros são adicionados ao montante do início do período, gerando o montante do final do período.

Algebricamente temos:

 $M_1 = C + C \cdot i = C \cdot (1 + i)$ , logo

. . .  $M_1 = C \cdot (1 + i)$ 

$$
M_2 = M_1 + M_1 \cdot i = M_1 \cdot (1 + i) = C \cdot (1 + i) \cdot (1 + i) = C \cdot (1 + i)^2
$$
, logo  

$$
M_2 = C \cdot (1 + i)^2
$$

De maneira análoga temos:

 $M_3 = C \cdot (1 + i)^3$ , assim, de modo geral obtemos:

 $M_n = C \cdot (1 + i)^n$  onde n é o tempo.

**Exemplo 3**: Considere um capital de R\$10.000,00 aplicados na poupança durante 12 meses, com taxa de juros compostos de 0,2% ao mês. Calcule o rendimento desse capital no período especificado.

**Resolução:** Temos que C= 10000, i = 0,2% ao mês e n= 12 meses. Sendo assim, podemos substituir na fórmula de Juros Compostos:

$$
M_n = C. (1 + i)^n
$$
  
\n
$$
M_{12} = 10000. (1 + 0.002)^{12}
$$
  
\n
$$
M_{12} = 10000. (1.002)^{12}
$$
  
\n
$$
M_{12} = 10242.70
$$

Portanto, o rendimento é de R\$ 242,70.

Além dos elementos supracitados, para as resoluções das questões sobre investimentos que foram selecionadas e para usar a Calculadora do Investidor faz-se necessário conhecer outros conceitos essenciais, os quais são: Valor Nominal, Valor presente, Valor Futuro, Fluxo de Caixa, Taxas Equivalentes, Taxas proporcionais, Taxa nominal, Taxa efetiva, entre outros.

**Valor Presente e Valor Futuro:** Na fórmula da capitalização a Juros Compostos -  $M_n = C$ .  $(1 + i)^n$ , C também pode ser chamado de Valor Presente (VP) e  $M_n$  é também conhecido como Valor Futuro  $(VF)$ .

Assim temos, temos:

 $VF = VP. (1 + i)^n$ 

 $Isolando VP. obtemos:$ 

$$
VP = \frac{VF}{(1+i)^n}
$$

Exemplo: Quanto teremos daqui a 10 meses se aplicarmos R\$ 2500,00 a 3% ao mês?  $R=$ 

 $VP = 2500,00$  $i = 3\%$  ao mês  $VF = ?$ Assim, temos:  $VF = VP. (1 + i)^n$  $VF = 2500. (1 + 0.03)^{10}$  $VF = 3359.8$ 

**Fluxo de Caixa:** É um esquema onde representamos uma situação onde há entradas e saídas de recursos financeiros. Nele colocamos um eixo horizontal e fixamos um instante inicial, a origem. As entradas de recurso financeiro representamos com uma seta orientada para cima e as saídas com uma seta para baixo.

Por exemplo: Uma pessoa aplicou R\$ 20.000,00 em um banco e recebeu R\$ 700,00 de juros após 10 meses. O fluxo de caixa (Figura 2), do ponto de vista dessa pessoa, foi:

<span id="page-31-1"></span><span id="page-31-0"></span>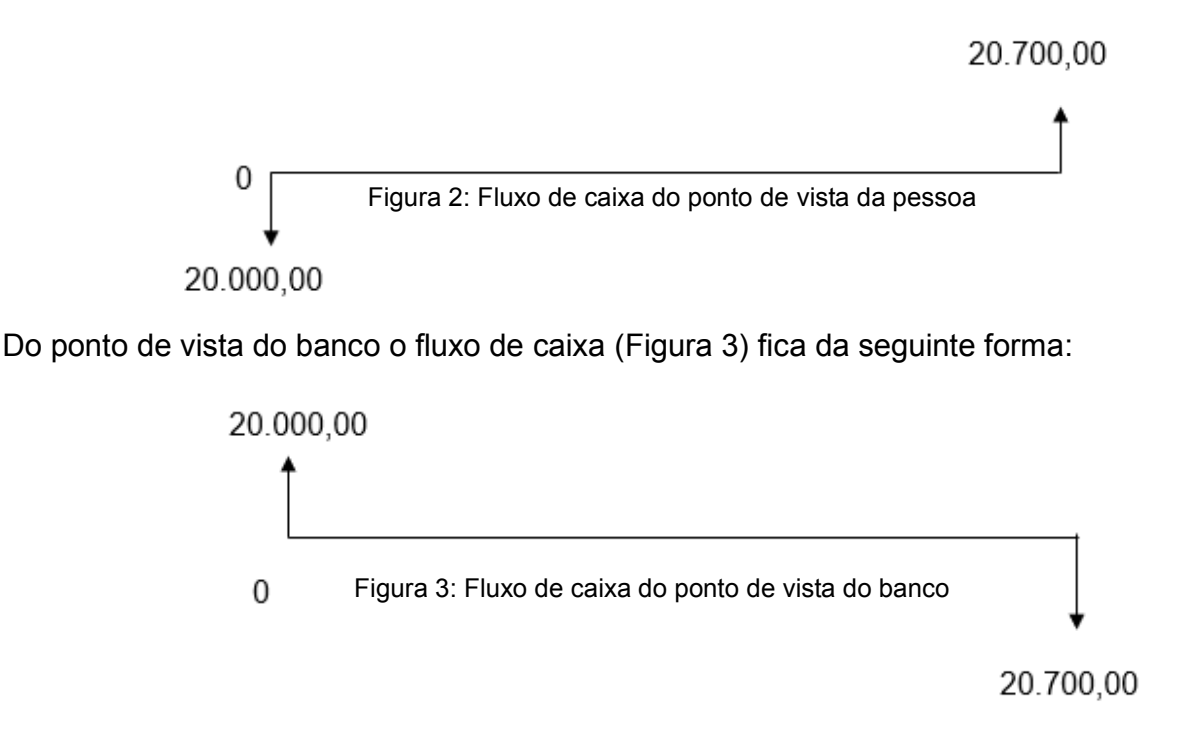

**Taxas Equivalentes:** Duas taxas, i e I são equivalentes se quando aplicadas a um mesmo capital  $(C)$  e em um mesmo período geram o mesmo montante.

Assim temos:

 $M = C \cdot (1 + I)^{n_1} = C \cdot (1 + i)^{n_2}$  $C.(1 + I)^{n_1} = C.(1 + i)^{n_2}$  $(1 + I)^{n_1} = (1 + i)^{n_2}$  $1 + I = (1 + i)^{n_2/n_1}$  $I = (1 + i)^{n_2/n_1} - 1$ 

**Exemplo 4**: Em juros compostos, qual taxa trimestral equivale a 12% a.a.?

R= Queremos a taxa trimestral e temos a taxa anual. Assim,

 $I = ?$ 

 $i = 12\% a.a$ 

 $n_1 = 4$ , pois 4 trimestres equivalem a 1 ano.

$$
n_2 = 1
$$

$$
I = (1 + 0.12)^{1/4} - 1
$$

$$
I \approx 0.028
$$

 $I \approx 2.8\%$ 

**Taxa Nominal e Taxa Efetiva:** A Taxa Nominal é quando o período de formação e inserção dos juros referente ao Capital não coincide com aquele a que a taxa se refere.

Exemplos

- 40% ao semestre com capitalização bimestral;
- 220% ao ano com capitalização mensal;
- 80% ao ano com capitalização semestral.

Por outro lado, a Taxa Efetiva é quando o período de formação e inserção dos juros ao Capital coincide com aquele a que a taxa se refere.

Exemplos:

- 40% ao mês com capitalização mensal.
- 80% ao semestre com capitalização semestral.
- 125% ao ano com capitalização anual.

Para converter a taxa nominal em taxa efetiva procedemos como o exemplo abaixo:

**Exemplo 5**: Uma taxa de 60% ao ano com capitalização mensal terá como taxa efetiva...

 $R = \frac{60}{18}$ 12 = 5% (1 ano é equivalente a 12 meses)

Agora usamos a fórmula da equivalência de taxas para encontrar a taxa equivalente:

$$
I = (1 + 0.05)^{12/1} - 1
$$
  

$$
I \approx 0.79
$$

 $I \approx 79\%$  ao ano é taxa efetiva.

**Equivalência de dois Capitais:** Consideremos dois capitais,  $C_0$  e  $C_n$ , separados por n períodos de tempo, por exemplo, o primeiro na data 0 e o segundo na data n. Dizemos que  $C_0$  e  $C_n$  são equivalentes a uma taxa de juros compostos (i) se :

$$
C_0
$$
.  $(1 + i)^n = C_n$ , ou seja,  $C_0 = \frac{C_n}{(1+i)^n}$ .

**Exemplo 5**: A uma taxa de juros compostos de 3% a.m, R\$ 2.000.000,00, daqui a 5 meses, equivalem a quanto hoje?

**Resolução:** Primeiro devemos fazer um Fluxo de Caixa

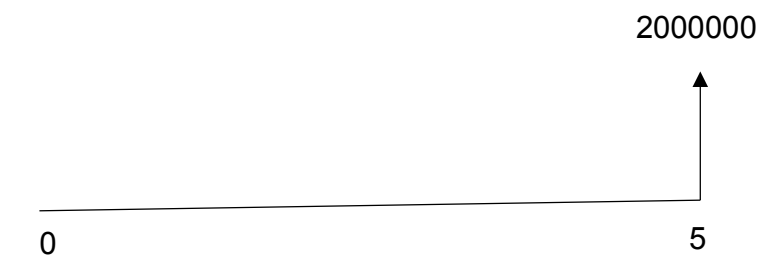

Assim, temos  $C_5 = 2.000.000,00$ ,  $i = 3%$  a.m e  $n = 5$ ., precisamos encontrar  $C_0$ . Substituindo na fórmula, temos:

$$
C_0 = \frac{C_5}{(1+i)^5}
$$
  
\n
$$
C_0 = \frac{2000000}{(1+0.03)^5}
$$
  
\n
$$
C_0 = \frac{2000000}{(1.03)^5}
$$

 $C_0 = 1.725.271,57$ 

**Valor atual de um Conjunto de Capitais:** Sejam  $k_0, k_1, k_2, k_3 ... k_n$  capitais nas datas 0, 1, 2, ..., n, respectivamente. O valor atual na data 0 (ou somente valor atual) desse conjunto, a uma taxa de juros igual a  $i$ , é a soma dos valores equivalentes desses vapitais na data 0.

Chamando de V o Valor Atual, temos:

$$
V = k_0 + \frac{k_1}{(1+i)} + \frac{k_2}{(1+i)^2} + \frac{k_3}{(1+i)^3} \dots \frac{k_n}{(1+i)^n}
$$

**Exemplo 6**: Uma loja vende um conjunto de poltronas por R\$400 de entrada, mais três prestações mensais de R\$ 600,00 cada uma. Se um comprador consegue aplicar seu dinheiro à taxa de 1,25% a.m, quanto deverá dispor hoje para poder efetuar a compra? **Resolução:** 

Temos o seguinte esquema

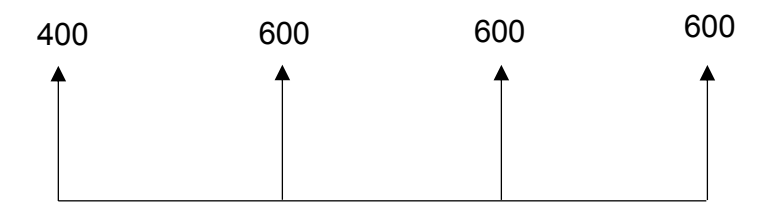

Valor atual dessa sequência de pagamentos é dado por

$$
V = k_0 + \frac{k_1}{(1+i)} + \frac{k_2}{(1+i)^2} + \frac{k_3}{(1+i)^3}
$$
  
\n
$$
V = 400 + \frac{600}{(1+0.0125)} + \frac{600}{(1+0.0125)^2} + \frac{600}{(1+0.0125)^3}
$$
  
\n
$$
V = 400 + \frac{600}{(1.0125)} + \frac{600}{(1.0125)^2} + \frac{600}{(1.0125)^3}
$$
  
\n
$$
V = 2155,92
$$

Portanto, o comprador deve ter hoje no mínimo R\$ 2155,92 para comprar o conjunto de poltronas.

Os conteúdos de Matemática Financeira são vastos e vão além do que foi colocado até aqui, entretanto, para o desenvolvimento desse trabalho, os objetos de conhecimento postos acima são o suficiente para essa proposta didática. Mas para aqueles que desejarem se aprofundar sobre o tema, sugerimos o livro *Matemática Financeira e Aplicações* do autor Alexandre Assaf Neto.

#### <span id="page-35-0"></span>**3 O APP CALCULADORA DO INVESTIDOR**

No site do governo (gov.br), em particular, no Portal do Investidor, encontramos a descrição das possibilidades que a Calculadora do Investidor oferece, essas estão listadas abaixo:

A Calculadora do Investidor é uma calculadora financeira escolar, disponibilizada gratuitamente. Ela foi desenvolvida e é distribuída pela Comissão de Valores Mobiliários (CVM). Após instalada no aparelho celular, seja no sistema Android ou IOS, sua utilização independe de conexão com a Internet.

Com a Calculadora do Investidor, é possível:

realizar operações aritméticas; simular operações financeiras, utilizando o método algébrico; simular operações financeiras como: capitalização, atualização monetária, financiamento, aplicação, cálculo de PU (preço unitário) de alguns instrumentos financeiros, e desconto racional composto, utilizando as funções financeiras (PMT, VP, VF, n, i), seguindo convenção universal de entrada e saída de fluxos de caixa; computar a Taxa Interna de Retorno e o Valor Presente Líquido de fluxos de caixa não homogêneos; simular financiamentos pelos métodos Price (sistema francês de amortização) e SAC (Sistema de Amortizações Constantes), sendo possível visualizar, para cada prestação: o valor do pagamento periódico, os juros da parcela, a amortização e o saldo devedor; computar somatórios e realizar orçamentos domésticos (receitas e despesas, agrupadas por categoria); computar produtórios de fatores (por exemplo, para calcular acréscimos ou descontos sucessivos, índices de atualização de preços, etc.). (Fonte: gov.br)

Sobre sua Interface, pode-se afirmar que é simples de fácil compreensão e uso. Abaixo temos algumas imagens:

No sistema operacional Android, ao pesquisarmos o aplicativo Calculadora Investidor no play store devemos selecionar o aplicativo que tem o ícone abaixo, como mostra figura:

<span id="page-36-0"></span>Figura 4: Ícone do app Calculadora do Investidor

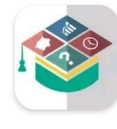

Calculadora do Investidor Serviços e Informações do Brasil <sup>≥</sup> Instalado

Fonte: Android 12

Após instalado, ao abrirmos pela primeira vez, a janela que nos é mostrada é a que está na Figura 5. Podemos mudar a aparência da Calculadora apertando no botão CVM. Ao fazer isso a Calculadora fica como está na Figura 6.

<span id="page-36-2"></span>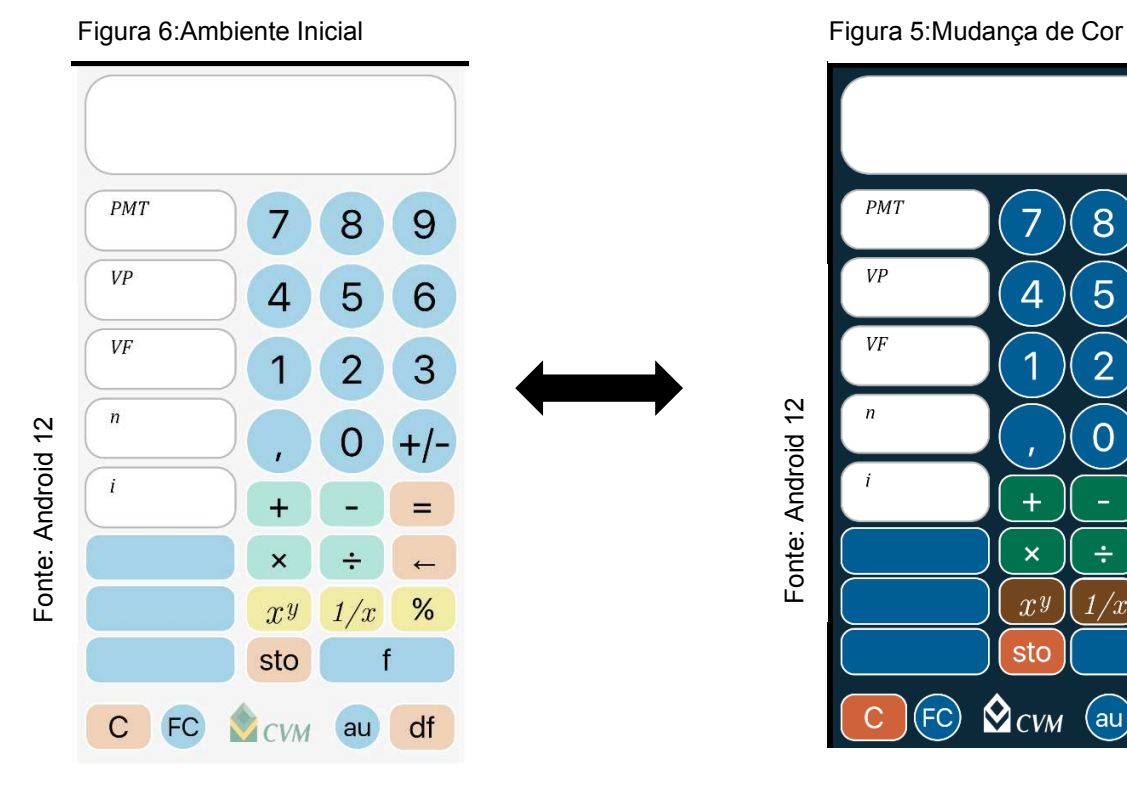

<span id="page-36-1"></span>

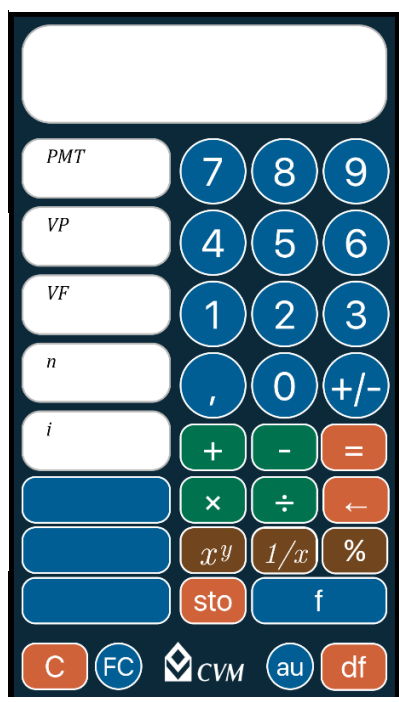

Fonte: Android 12

Fonte: Android 12

No ambiente Inicial já ver podemos alguns botões:

Temos, naturalmente, um teclado numérico. Após o 0, vemos o botão **+/-.** Esse botão serve para colocar sinal nos valores. Assim, se queremos um valor negativo, devemos pressionar o número e depois o botão +/- para darmos sinal.

Temos também os botões das operações, entre outros. Abaixo descreveremos alguns deles:

# **Operações**

Adição (+) ; Subtração (-) ; Multiplicação (x) ; Divisão (  $\div$  ) ; Potenciação ( x<sup>y</sup>) ; Inverso de um número ( 1/x); Porcentagem (%) ; Limpa o último comando (f) ;Limpa todos os comandos (C), Fluxo de Caixa (FC) ; Auxiliar (au) ; Parcela (PMT) ; Valor Presente (VP), Valor Futuro (VF); Período (n) ; Taxa (i).

Quando pressionamos o botão FC nos é mostrado outros botões (Figura 7)

<span id="page-37-0"></span>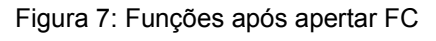

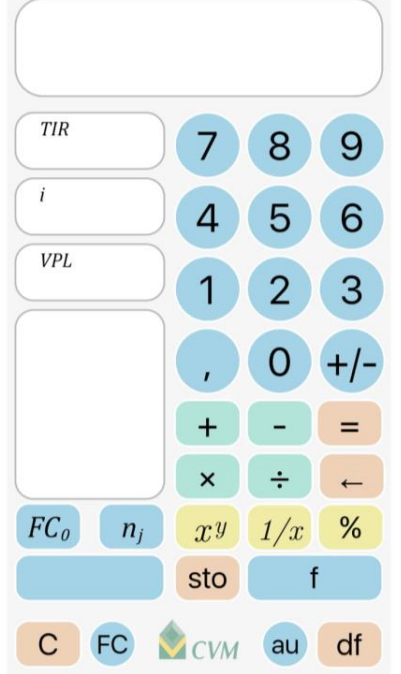

Os outros botões que aparecem e suas funções:

Taxa interna de Retorno (TIR);

Valor Presente Líquido (VPL);

 $FC<sub>0</sub>$  = Esse botão é usado para situações envolvendo séries de pagamentos. Para usarmos ele, primeiro colocamos um valor na calculadora e depois apertamos o botão.

 $n_i$  = Também usado em séries de pagamentos. Porém, usamos esse botão para economizar tempo quando dentro da série não uniforme há valores que se repetem seguidamente. Por exemplo:

Se no fluxo de caixa de uma série não uniforme, temos os seguintes valores: 500, 200, 400, 400, 400, 400, 650, 900.

Fonte: Android 12

 Podemos observar que o número 400 se repete 4 vezes, então na calculadora pressionaríamos o número 4 e depois o botão nj.

Ao pressionar a tecla auxiliar (au) também surgem outros botões, como é mostrado na figura abaixo (Figura 8):

Obs: Nem todos serão descritos, pois são muitas funções. Serão descritas somente as mais usuais e aquelas necessárias para a resolução das questões.

<span id="page-38-0"></span>Figura 8: Funções após apertar au Figura 9: Funções após apertar  $\Sigma$ 

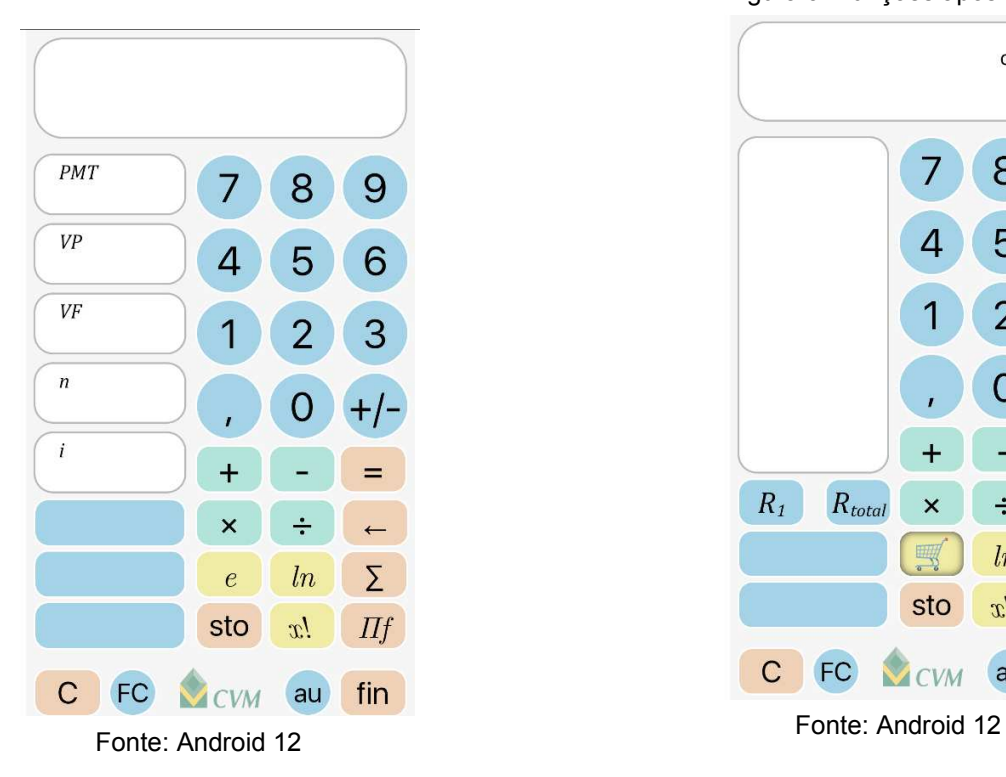

<span id="page-38-1"></span>

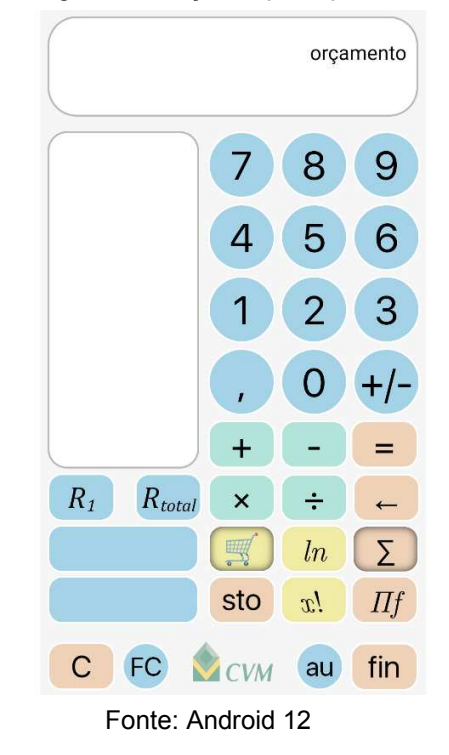

Figura 10: Funções após apertar fin

<span id="page-38-2"></span>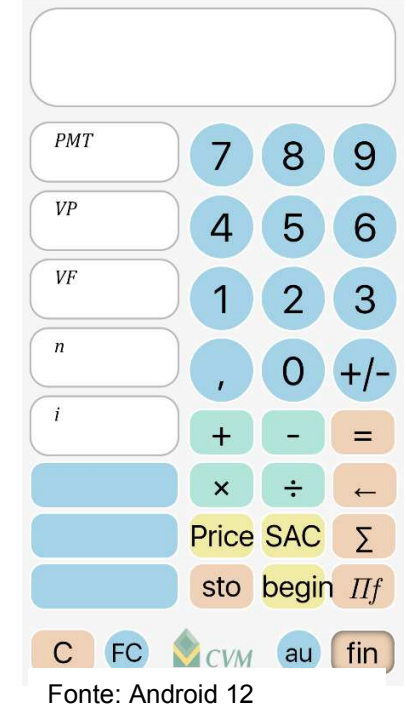

e= Representa o número de Euler;

ln = Logaritmo Natural;

x! = Fatorial;

 $\Sigma$  = Somatório. Esse botão ao ser acionado abre novas opções na calculadora, dentre elas, a possibilidade de organizar um orçamento. (Figura 9) fin = Esse botão habilita os botões que tratam sobre financiamentos do tipo SAC e PRICE (Figura 10)

Para resolver um problema na Calculadora Investidor, na maioria dos casos, há a necessidade de pensar no fluxo de caixa. Nas situações em que no fluxo de caixa a seta está voltada para baixo, ou seja,

quando um valor é aplicado, devemos colocar na calculadora o sinal negativo. O contrário, quando um

valor é recebido, ou seja, a seta voltada para cima, devemos colocar o sinal positivo.

Veremos um exemplo disso na prática.

Exemplo: Um homem resolve fazer uma aplicação em um investimento que tem rentabilidade mensal igual 1,5%. Ele investe R\$ 5000,00, então, qual será seu montante após 10 meses?

R= O montante procurado é o Valor Futuro (VF); a taxa é i = 1,5% e o Valor Presente (VP) é 5000,00.

Então, devemos substituir os valores na Calculadora do Investidor. Lembrando que devemos colocar o sinal negativo em VP, pois é um valor que está sendo retirado desse homem. Após preenchermos os valores, apertamos em VF e depois no botão =, com isso, obtemos o resultado mostrado na Figura 11.

<span id="page-39-0"></span>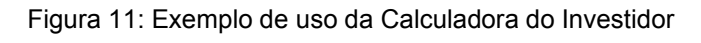

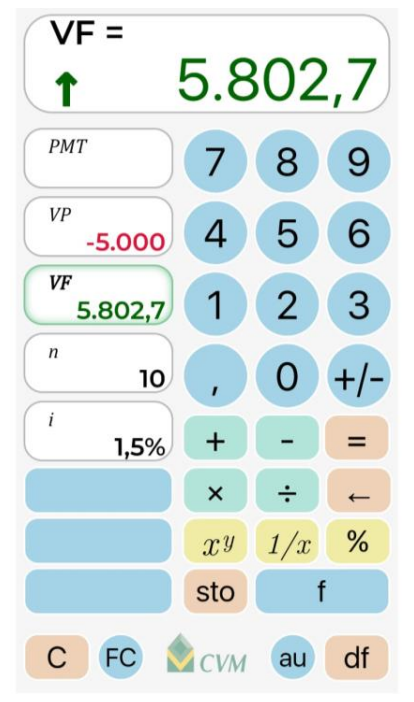

Fonte: Santiago Lopes

O próximo capítulo é o principal desde trabalho, pois nele estão as resoluções com o uso da Calculadora do Investidor, que é a proposta didática que almejamos que seja utilizada na sala de aula.

## <span id="page-40-0"></span>**4 RESOLUÇÃO DAS QUESTÕES SOBRE INVESTIMENTOS**

Esse capítulo é a parte principal desse trabalho, pois é nele que são resolvidas as questões sobre investimentos com e sem o uso do aplicativo Calculadora do Investidor. As questões foram retiradas da Olímpiada Brasileira de Economia e da Olimpíada Brasileira de Educação Financeira. Optou-se por retirar as questões dessa dos Olímpiadas por dois motivos: o primeiro é porque elas tratam mais diretamente sobre o conteúdo desse trabalho que é a matemática financeira aplicada aos investimentos, o segundo motivo, é para que o professor em posse desse material, prepare e incentive seus alunos para participarem dessas olímpiadas.

### <span id="page-40-1"></span>**4.1 As questões e suas Soluções**

### **OBECOM 2018 - Questão 9**

Portfólio (ou carteira de investimentos) é um dos conceitos mais básicos da gestão de ativos financeiros. Este representa um conjunto de títulos escolhidos por um investidor. Agora, propõem-se a situação em que um investidor percebe que sua carteira de investimentos, a qual inicialmente investiu R\$ 5000,00, desvalorizou 10%, ficando em R\$ 4.500,00. Quanto este investidor precisa que seus ativos valorizem para que ele volte a ter o capital inicial

- investido?
- a)15%
- b)11,11%
- c)10%
- d)11,11 p.p

e) Nenhuma das anteriores.

## **Resolução:**

O investidor inicialmente investiu R\$ 5000, sendo este o valor presente (VP) e com a desvalorização de sua carteira ele ficou com R\$ 4500, este o seu Valor Futuro (VF). Na questão devemos calcular o percentual de valorização necessário para que seu VF seja R\$ 5000,00, ou seja, para que ele volte a ter o capital inicial, mas nessa situação seu VP

é R\$ 4500. Como não nos é informado o período, podemos dizer que o período é 1, ou seja, n= 1.

Assim temos,

$$
VF = VP. (1 + i)n
$$
  
\n
$$
5000 = 4500. (1 + i)1
$$
  
\n
$$
(1 + i) = \frac{5000}{4500}
$$
  
\n
$$
i = \frac{5000}{4500} - 1
$$
  
\n
$$
i = 1,111... - 1
$$
  
\n
$$
i \approx 0,1111
$$
  
\n
$$
i \approx 11,11\%
$$

# **Resolução – Calculadora do Investidor.**

Como já foi dito, na Calculadora do Investidor, os valores aplicados, ou seja, as saídas devem ser colocadas o sinal negativo e a entradas devem ter sinais positivos. Assim, como a solução já foi explicada acima, vamos apenas substituir os valores na Calculadora do Investidor (Figura 12).

Assim, chegamos ao mesmo resultado, ou seja, a resposta certa é a letra b.

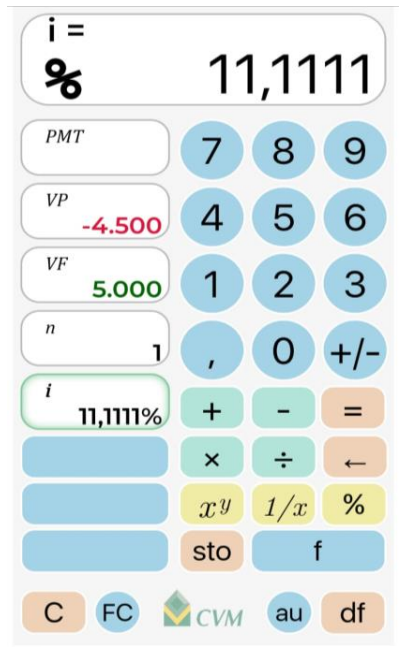

<span id="page-41-0"></span>Figura 12: Primeira Resolução

Fonte: Santiago Lopes

### **OBECOM 2018 - Questão 11**

Germano recebe a recomendação de seu gerente de conta bancária para trocar de investimento. Ele sabe que seus investimentos rentabilizaram 24% durante o ano de 2017, e seu gerente está lhe recomendando um título que rentabiliza 1,5% ao mês. Qual a rentabilidade mensal do investimento de Germano? Vale a pena para ele trocar de investimento?

- a) 1% e sim.
- b) 1,8% e sim.
- c)1,8% e não.
- d) 2% e sim.
- e) 2% e não.

**Resolução:** Para comparar as rentabilidades ambas precisam estar na mesma unidade de tempo, ou seja, com capitalização mensal. Porém, a rentabilidade dos investimentos de Germano está ao ano. Sendo assim, devemos fazer a conversão usando a Fórmula das Taxas Equivalentes.

$$
I = (1+i)^{n_2/n_1} - 1
$$

Como queremos converter anual em mensal, temos  $n_1 = 12$ ,  $n_2 = 1$  e  $i = 24$ %. Deste modo,

- $I = (1 + 0.24)^{1/12} 1$
- $I = (1,24)^{1/12} 1$
- $I = 1,018 1$
- $I = 0,018$
- $I = 1.8 \%$

### **Resolução – Calculadora do Investidor**

Para resolver essa questão precisaremos apenas usar as operações. Ao lado temos a resposta final (Figura 13) e abaixo temos o passo a passo para chegar a essa resposta.

- 1. Resolver a adição  $1 + 0.24 = 1.24$ ;
- 2. Apertamos no botão  $x^y$  para calcular a potência;
- 3. Digitamos 12 e depois apertamos no botão inverso  $1/x$  já que queremos o expoente  $\frac{1}{12}$ , apertamos o botão = e obtemos 1,0181;
- 4. Então, resolvemos a subtração  $1,01811 1 = 0,0181$  e apertamos o botão % e obtemos 1,8088%.

Arredondando, temos 1,8%. Portanto, a resposta é c) 1,8% e não.

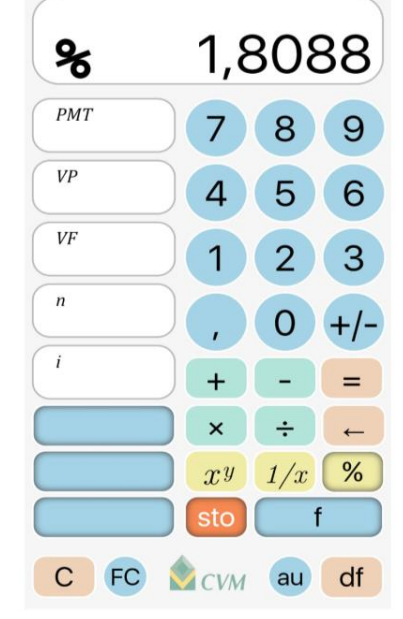

<span id="page-43-0"></span>Figura 13: Segunda Resolução

Fonte: Santiago Lopes

## **OBECOM 2018 – FASE 2 - Quantitativa 02**

Um investimento foi feito com um depósito inicial de R\$1000. Após um mês, houve um aporte de mais R\$200. Passado mais um mês, houve um resgate de R\$60. Um mês depois, todo o montante investido foi resgatado, e o valor era R\$1507. Calcule a taxa mensal de rendimento deste investimento, suposta constante ao longo dos 3 meses**. Resolução:** Primeiro devemos fazer um fluxo de caixa.

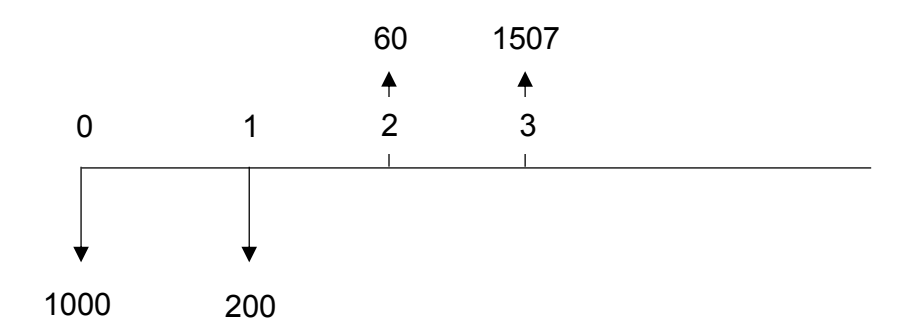

A taxa é constante (i), então primeiramente devemos levar os valores a uma mesma data de referência. Podemos levar para a data focal 0 ou para a data focal 3. Levando para a data focal 0 temos:

$$
-1000 - \frac{200}{(1+i)^1} + \frac{60}{(1+i)^2} + \frac{1507}{(1+i)^3} = 0
$$

Se fizemos a mudança  $A = 1 + i$ , temos

$$
-1000 - \frac{200}{A^1} + \frac{60}{A^2} + \frac{1507}{A^3} = 0
$$

 $-1000A^3 - 200A^2 + 60A + 1507 = 0$ 

Pelo teorema das raízes racionais de um polinômio, temos que, se existirem raízes racionais elas serão da forma:  $p/q$ , onde  $p$  é divisor de 1507 e  $q$  é divisor de -1000. Dentre as possibilidades, a que satisfaz a equação é  $p = 11$  e  $q = 10$ . Assim temos,  $A$  $= 11/10$ . Logo,  $A = 1,1$ 

Assim, teremos que  $1 + i = 1,1$ 

$$
i = 1,1 - 1
$$

$$
i = 0,1
$$

$$
i = 10\%
$$

## **Resolução – Calculadora do Investidor**

Para resolver pela Calculadora do Investidor primeiro devemos apertar o botão FC para aparecer as opções de Fluxo de Caixa. Então colocaremos os valores, seguindo os sinais na Calculadora (Figura 14) e depois apertamos o botão TIR e assim obtemos o resultado.

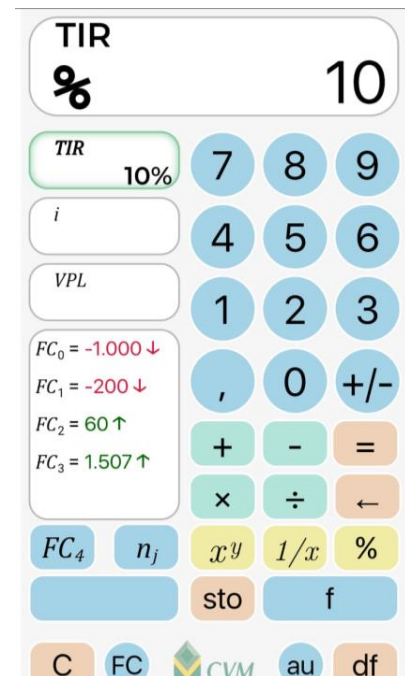

Fonte: Santiago Lopes

#### <span id="page-44-0"></span>Figura 14: Terceira Resolução

## **OBECOM 2021 – FASE 1 - Questão 15**

O ano é 2022, e a pandemia finalmente chegou ao seu final definitivo. Em comemoração, Gabriel quer viajar durante suas férias, que acontecerão em seis meses. Para isso, ele separou a quantia de R\$10.000,00, mas acha que pode precisar de mais. Assim, ele precisa da sua ajuda para transformar essa quantia na maior possível a tempo de suas férias. Considere meses de 30 dias. O melhor plano para Gabriel é o que retorna:

a) Juros simples de 12% ao ano.

b) Juros compostos de 1% ao mês.

c) R\$3,40 por dia.

d) Juros simples de 0,5% ao mês com adicional de R\$1,80 por dia.

e) Metade da quantia em juros compostos de 1% ao mês e metade em juros simples de 1% ao mês.

## **Resolução:**

Para resolver essa questão e encontrar a melhor opção é preciso analisar cada uma delas. A quantia separada por Gabriel é o Capital  $C = 10.000,00$ .

a) Já sabemos que a fórmula de Juros Simples é  $M = C \cdot (1 + i \cdot n)$ . Substituindo os valores temos:

 $M = C$ ,  $(1 + i, n)$ 

 $M = 10000$ .  $(1 + 0.12, 0.5)$ , como o tempo é 6 meses e a taxa é anual, temos  $i = 0.5$ 

 $M = 10000$ .  $(1 + 0.06)$ 

 $M = 10000(1,06)$ 

 $M = 10600$ 

O retorno dele nessa operação é R\$ 600,00.

b) A fórmulas de Juros Compostos é  $M_n = C$ .  $(1 + i)^n$  . Substituindo os valores temos:

$$
M_n = C.(1+i)^n
$$

 $M_6 = 10000. (1 + 0.01)^6$ 

 $M_6 = 10000. (1,01)^6$ 

 $M<sub>6</sub> = 10615,20$ 

O retorno dele nessa operação é R\$615,00.

c) Ganhando R\$ 3,40 ao dia, seu rendimento será:

6. 30. 3,40 = 612

Assim, seu retorno é R\$ 612,00.

d) O retorno será em Juros Simples com taxa de 0,5% ao mês acrescido de R\$ 1,80 por dia. Sendo assim, temos:

$$
M=C.(1+i.n)
$$

 $M = 10000$ .  $(1 + 0.005.6)$ 

 $M = 10000$ .  $(1 + 0.03)$ 

 $M = 10000. (1,03)$ 

 $M = 10300$ 

Devemos acrescentar  $1,80.6.30 = 324$ , assim, temos o total de 10300 + 324 = 10624. Portanto o retorno é R\$ 624,00.

e) A metade da quantia é 5000. Então devemos calcular os Juros Compostos e os Juros Simples com taxa de 1% ao mês. Logo, temos:

A parte a Juros Simples é:

$$
M=C.\left(1+i.n\right)
$$

$$
M=5000.\,(1+0.01.6)
$$

 $M = 5000. (1 + 0.06)$ 

 $M = 5000. (1,06)$ 

 $M = 5300$ 

A parte a Juros Compostos é:

$$
M_n = C \cdot (1+i)^n
$$

 $M_6 = 5000. (1 + 0.01)^6$ 

 $M_6 = 5000. (1,01)^6$ 

 $M<sub>6</sub> = 5307,6$ 

Sendo assim, para obter o Montante total basta somar  $M + M_6 = 10607, 6$ .

Portanto, o retorno é de R\$ 607,6.

Diante do exposto, a melhor opção é a letra d) Juros simples de 0,5% ao mês com adicional de R\$1,80 por dia.

# **Resolução – Calculadora do Investidor**

a) A Calculadora Investidor trabalha com situações reais, sendo assim, não há a disposição o cálculo de Juros Simples por esse ser um tipo de Juros não usado em transações reais. Porém, pode-se calcular usando apenas as operações e o teclado numérico. Como esta não dispõe de parênteses, devemos resolver as operações usando a mesma sequência de solução de uma expressão numérica.

b) Na questão temos o VP = - 10000, a taxa = 1% ao mês e n = 6. Devemos substituir esses dados na Calculadora do Investidor e apertar em VF (Figura 15). Por fim, basta fazer a diferença VF- VP.

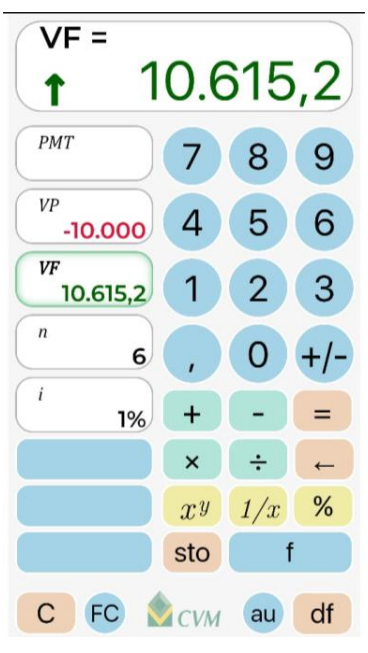

<span id="page-47-0"></span>Figura 15: Quarta Resolução

Fonte: Santiago Lopes

c) Nessa questão basta fazer as multiplicações, não é necessário ilustrar ou dar a sequência de passos.

d) Para calcular os Juros Simples, basta resolver a expressão fazendo os cálculos na ordem (como já foi explicado na letra a) e depois disso, fazer as devidas somas e multiplicações restantes, logo, não carece de ilustração.

e) Para calcular o Juros Simples, basta seguir o que já foi explicada na letra a) e para calcular os Juros Compostos devemos substituir os valores. Temos que VP = - 5000, i = 1% ao mês e n = 6. (Figura 16)

<span id="page-48-0"></span>Figura 16: Quinta Resolução

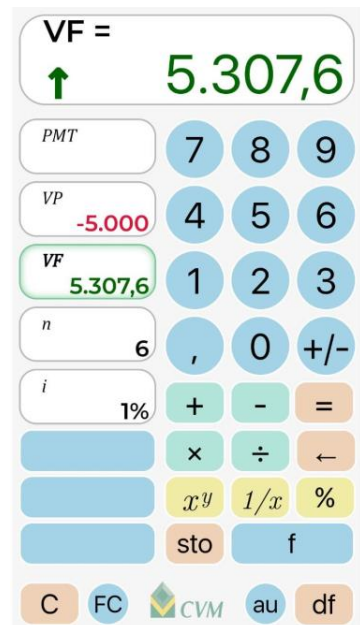

Fonte: Santiago Lopes

Sendo assim, para obter o Montante total basta somar 5300 + 5307,6 = 10607, 6.

Portanto, o retorno é de R\$ 607,6.

Diante do exposto, a melhor opção é a letra d)

# **I OLIMPÍADA PARAIBANA DE EDUCAÇÃO FINANCEIRA – Nível 5 – FASE 2 – questão 1**

Você possui um capital de R\$ 10.000,00, e está pensando em fazer um investimento. Para isso, você está analisando se é melhor investir em A ou no investimento B. Frente ao quadro abaixo, analise a melhor opção de investimento ao decorrer de um mês:

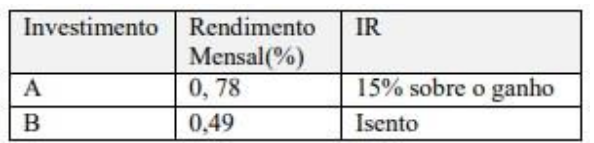

a) Investimento A, pois totalizará 10.066,30

b) Investimento B, pois totalizará 10.045,36

c) Investimento A, pois totalizará 10.049,00

d) Investimento B, pois totalizará 10.049,00

e) Investimento B, pois totalizará 10.066,30

**Resolução:** O capital é C= 10000 e no primeiro investimento (A) temos um rendimento mensal de 0,78%. Como o tempo é apenas 1 mês tanto faz usar a fórmula de Juros Simples ou Juros Compostos, pois nesse caso são equivalentes.

Logo, temos:

 $M_n = C \cdot (1 + i)^n$ 

 $M_1 = 10000 \cdot (1 + 0,0078)^1$ 

 $M_1 = 10000. (1,0078)^1$ 

 $M_1 = 10078$ 

Ou seja, o ganho foi de R\$ 78,00. Desse valor devemos retirar 15%. Assim temos:

 $78 - 78.15\% =$ 

 $78 - 11,7 =$ 

R\$ 66,30, portanto, o total é R\$ 10066,30.

No segundo investimento (B) temos um rendimento mensal de 0,49%. Logo,

$$
M_n = C.(1+i)^n
$$

$$
M_1 = 10000. (1 + 0.0049)^1
$$

 $M_1 = 10000. (1,0049)^1$ 

 $M_1 = 10049$ 

Logo, o total é R\$ 10049,00.

Portanto, a melhor opção é o primeiro investimento. A alternativa correta é a letra a).

# **Resolução - Calculadora do Investidor**

Calcularemos o rendimento na Calculadora do Investidor substituindo em cada caso:

1º Investimento A – Temos VP =  $-$  10000, n = 1 e i =

0,78%

Encontrado VF= 10078 (Figura 16), fazemos VF-VP =

78. Por fim, calculamos a diferença 78 – 78. 15% =

66,30. Dessa forma, encontramos o valor do montante que é R\$ 10066,30.

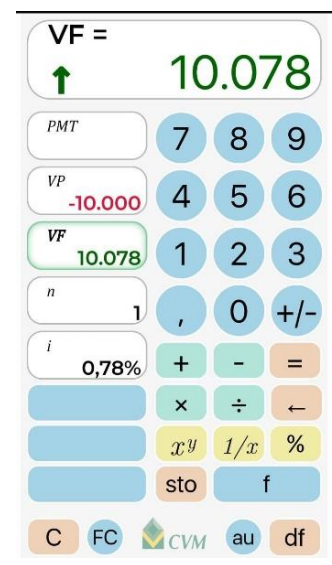

Fonte: Santiago Lopes

<span id="page-49-0"></span>Figura 17: Sexta Resolução

2º Investimento B – Temos VP = - 10000, n= 1 e i= 0,49% Encontrado VF= 10049, (Figura 18)

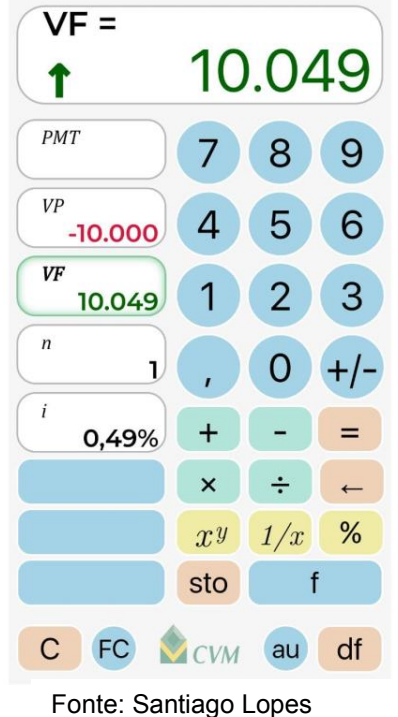

<span id="page-50-0"></span>Figura 18: Sétima Resolução

Portanto, a melhor opção é o investimento A.

Cada uma das questões acima aborda o tema investimentos, o professor em posse desse material pode usá-las como exemplos em sala de aula para despertar nos alunos interesse por esse tema. Uma vez que demonstrem interesse, eles por conta própria poderão buscar mais informações e aprofundamento.

### <span id="page-51-0"></span>**5 CONSIDERAÇÕES FINAIS**

A matemática é um componente curricular cujo ensino-aprendizagem é um grande desafio nas escolas brasileiras. A partir dos resultados das avaliações de larga escala é possível perceber que é preciso pensar em formas diferentes de abordar essa área de conhecimento em sala de aula para tentar reverter esse cenário. Uma abordagem possível, é o ensino de matemática com o auxílio das Tecnologias de Informação e Comunicação (TICs) pois essas auxiliam na visualização de propriedades e também no raciocínio dos estudantes.

 No Estado do Amazonas, com a chegada do Novo Ensino Médio, foi introduzido ao currículo das escolas as Unidade Curriculares Comuns (UCC), as quais tem como base a discussão dos temas transversais contemporâneos. Dentre as UCCs foi introduzido a Educação Financeira, Fiscal e Empreendedora (EFFE).

 A Educação Financeira é um tema contemporâneo que visa tornar as pessoas conscientes quanto a gerência dos seus recursos financeiros, seja para não gastarem mais do que podem pagar, seja para conhecer sobre possibilidades de investimentos com os quais poderão acumular recursos e assim conquistar sonhos.

Diante desse cenário, onde tem-se a necessidade de buscar novas formas de ensinar matemática, a inclusão da Educação Financeira, Fiscal e Empreendedora (EFFE) no currículo da Educação Básica nas Escolas do Amazonas, e da importância desse tema contemporâneo para a vida dos estudantes, é que essa proposta didática se encaixa.

 Nesse trabalho, foi possível mostrar como uma Tecnologia de Informação e Comunicação (TIC) podem auxiliar no processo de ensino e aprendizagem de matemática. Vimos que tanto os PCNs quanto a BNCC salientam o potencial positivo em usar tecnologias, em particular, os aplicativos de cálculo na sala de aula. Também descrevemos o aplicativo Calculadora do Investidor, bem com suas funções e potencialidades. Trouxemos exemplos de questões extraídas das Olímpiadas de Economia e Educação Financeira sobre o tema investimentos, e assim, mostrar que esse trabalho pode servir como um material complementar a ser usado junto com os materiais oficiais disponibilizados pela ENEF.

 Almeja-se que ao inserir essa proposta didática em suas aulas o professor consiga despertar nos discentes o interesse sobre tema: investimentos. Além disso, esperamos que o docente possa incentivar os alunos a participarem das Olimpíadas de Economia e Educação Financeira. Por fim, espera-se que os estudantes busquem aprofundamento sobre tema, pois com esse conhecimento poderão ter retornos no futuro.

## <span id="page-53-0"></span>**6 REFERÊNCIAS**

AMAZONAS. Assembleia Legislativa do Estado do Amazonas. Lei Ordinária nº 3.198, de 04 de dezembro de 2007. Disponível em:<https://sapl.al.am.leg.br/norma/7653>. Acesso em 21 de agosto de 2023.

AMAZONAS. Secretaria de Estado de Educação e Desporto. Educação Financeira, Fiscal e Empreendedora. 2023. Disponível em: https://www.sabermais.am.gov.br/pagina/novo-ensino-medio-amazonas. Acesso em: 30 de agosto de 2023.

ASSAF NETO, Alexandre. Matemática Financeira e suas aplicações. 12. ed. São Paulo: Atlas, 2012.

BRASIL, Parâmetros Curriculares Nacionais: Ensino de primeira à quarta série: Matemática. Brasília: MECSEF, 1997.

BRASIL, Parâmetros Curriculares Nacionais: terceiro e quarto ciclos: Matemática. Brasília: MECSEF, 1997.

BRASIL. Estratégia Nacional de Educação Financeira. 2017. Disponível em: [https://www.vidaedinheiro.gov.br/quemsomos/?doing\\_wp\\_cron=1700512851.62253999](https://www.vidaedinheiro.gov.br/quemsomos/?doing_wp_cron=1700512851.6225399971008300781250) [71008300781250](https://www.vidaedinheiro.gov.br/quemsomos/?doing_wp_cron=1700512851.6225399971008300781250) . Acesso em: 30 de agosto de 2023.

BRASIL. Ministério da Educação. Base Nacional Comum Curricular. Brasília, 2017.

COMISSÃO DE VALORES MOBILIÁRIOS. Calculadora do Investidor. BRASIL, 2023. Disponível em: [https://www.gov.br/cvm/pt-br/assuntos/noticias/cvm-lanca-calculadora](https://www.gov.br/cvm/pt-br/assuntos/noticias/cvm-lanca-calculadora-do-investidor-para-facilitar-a-vida-financeira-do-cidadao)[do-investidor-para-facilitar-a-vida-financeira-do-cidadao.](https://www.gov.br/cvm/pt-br/assuntos/noticias/cvm-lanca-calculadora-do-investidor-para-facilitar-a-vida-financeira-do-cidadao) Acesso em: 30 de agosto de 2023.

COMITÊ NACIONAL DE EDUCAÇÃO FINANCEIRA. EDUCAÇÃO FINANCEIRA NAS ESCOLAS: ENSINO MÉDIO: LIVRO DO PROFESSOR, BRASÍLIA: CONEF, 2013

COUTINHO, W.A; ALMEIDA, V.E. de; JATOBÁ, A. Aplicativos Móveis em sala de aula: uso e possibilidades para o ensino da matemática na EJA. **Educação Temática Digital**. Campinas, v.23, n.1, p. 20 – 23, jan/mar, 2021. Disponível em: <http://educa.fcc.org.br/pdf/etd/v23n1/1676-2592-etd-23-1-0020.pdf>. Acesso em: 20 de agosto de 2023.

54

FRASSATTO, Vinicius Augusto. Aprendizagem de Matemática: Obstáculos e Fatores Auxiliadores. 2012. 31 f. Monografia (Graduação em Matemática) – Instituto de Biociências, Letras e Ciências Exatas, Universidade Estadual Paulista, São José do Rio Preto, 2012.

KENSKI, V. M. Educação e tecnologias: o novo ritmo da informação. Campinas: Editora Papirus. 2012. 141p.

LIMA, Maria Gomes; ROCHA, Adriano Aparecido Soares da. Tecnologias Digitais no Ensino de Matemática. **Revista Ibero-Americana de Humanidades, Ciências e Educação**. São Paulo, v.8, n. 05, p. 729 – 739, maio, 2022. Disponível em: <https://periodicorease.pro.br/rease/article/view/5513/2077>. Acesso em: 20 de agosto de 2023.

RATTO, Cleber Gibbon; SILVA, Jeferson Luis da; PEREIRA, Marcelo Almeida de Carmargo. Uma possibilidade de reconstrução do laço social entre professores, alunos e comunidade. Revista Ibero Americana de Estudos em Educação.v.16, n.2, p. 622 – 636, fev. 2021.

RICHTER, Ana Patrícia Henzel; WUNSCH, Luana Priscila; JUNIOR, João Batista Bottentuit. Da prática aos recursos tecnológicos: considerações acerca da matemática no ensino médio. **Revista Interfaces Científicas**, v. 9, n. 2, 2020. Disponível em: [https://periodicos.set.edu.br/educacao/article/view/7036.](https://periodicos.set.edu.br/educacao/article/view/7036) Acesso em: 20 de agosto de 2023.